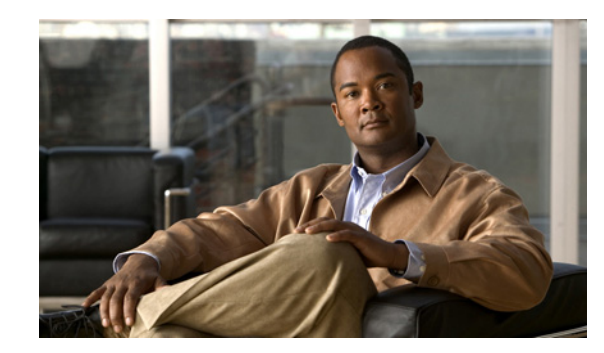

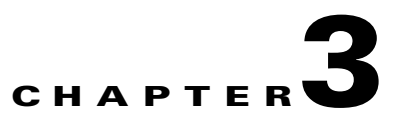

# **Installing a Cisco 7200 VXR Router**

This chapter explains how to install a Cisco 7200 VXR router. The chapter contains the following sections:

- **•** [Rack-Mounting a Cisco 7200 VXR Router, page 3-2](#page-1-0)
- **•** [General Tabletop or Workbench Installation, page 3-14](#page-13-0)
- **•** [Installing the Cable-Management Brackets, page 3-15](#page-14-0)
- **•** [Attaching a Chassis Ground Connection, page 3-17](#page-16-0)
- **•** [Connecting Port Adapter Cables, page 3-19](#page-18-0)
- **•** [Connecting I/O Controller, NPE-G1, or NPE-G2 Cables, page 3-19](#page-18-1)
- **•** [Connecting Power, page 3-41](#page-40-0)

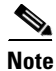

**Note** For installation and startup procedures for a Cisco 7206VXR as a router shelf in a Cisco AS5800 Universal Access Server, refer to the Cisco AS5800 Universal Access Server publications that shipped with your access server.

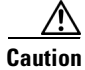

**Caution** To be installed and maintained by service personnel as defined by AS/NZS 3260. Incorrect connection of this or connected equipment to a General Purpose Outlet could result in a hazardous situation. The telecommunication lines must be disconnected before unplugging the main power connection and while the housing is open.

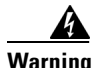

**Warning Before you install, operate, or service the system, read the "Site Preparation and Safety"** section of the *Regulatory Compliance and Safety Information for the Cisco 7200 Series Routers***. This guide contains important safety information you should know before working with the system.** Statement 200

A rack-mount and cable-management kit is included in the shipping container. The rack-mount brackets in the kit are for mounting a Cisco 7200 VXR router in standard, 19-inch-wide, four-post equipment racks or two-post equipment racks. The rack-mount brackets are not suitable for use with other racks, such as 23-inch telco racks. The cable-management brackets are designed to relieve the strain on port adapter interface cables that are installed on port adapters in a Cisco 7200 VXR router.

If you are installing an equipment shelf or using mounting hardware other than that supplied with the chassis, review the guidelines in the "Rack-Mounting Guidelines" section on page 2-5 in the chapter "Preparing for Installation," and then proceed to the ["General Tabletop or Workbench Installation"](#page-13-0)  [section on page 3-14](#page-13-0).

If you do not plan to install your Cisco 7200 VXR router in an equipment rack, proceed to the ["General](#page-13-0)  [Tabletop or Workbench Installation" section on page 3-14](#page-13-0).

# <span id="page-1-0"></span>**Rack-Mounting a Cisco 7200 VXR Router**

The chassis mounts to two rack posts with brackets that attach to either the front or the rear sides of the chassis. The inside width between the two posts or mounting strips (left and right) must be at least 17.00 inches (43.18 cm).

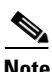

**Note** Rack-mounting procedures for the Cisco 7204VXR and the Cisco 7206VXR are identical. Therefore, the illustrations in this section apply to both Cisco 7200 VXR routers.

Some equipment racks provide a power strip along the length of one of the mounting strips. [Figure 3-1](#page-2-0) shows a typical four-post equipment rack with a power strip along one of the back posts. If your rack has this feature, consider the position of the strip when planning fastener points to ensure that you will be able to pull port adapters and other field replaceable units (FRUs) straight out of their respective slots.

The inlet and exhaust ports for cooling air are located on the right and left of the chassis, respectively, so multiple routers can be stacked in a rack with little or no vertical clearance.

a ka

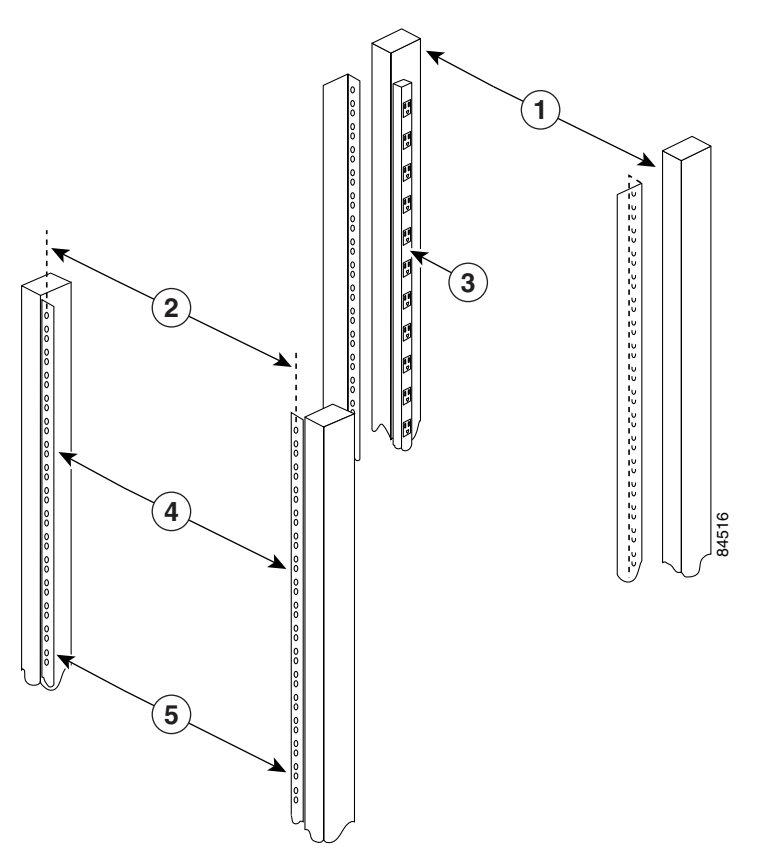

#### <span id="page-2-0"></span>*Figure 3-1 Typical Four-Post Equipment Rack Posts and Mounting Strips*

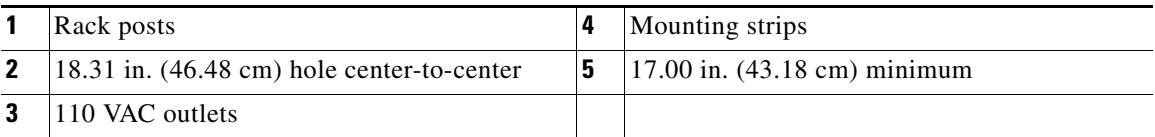

If you want the port adapter end (the front) of the chassis recessed in the rack, install the rack-mount brackets at the front or rear of the chassis in the orientation shown in [Figure 3-2](#page-3-0). If you want the front of the chassis protruding from the rack, install the rack-mount brackets at the front or rear of the chassis in the orientation shown in [Figure 3-3.](#page-4-0)

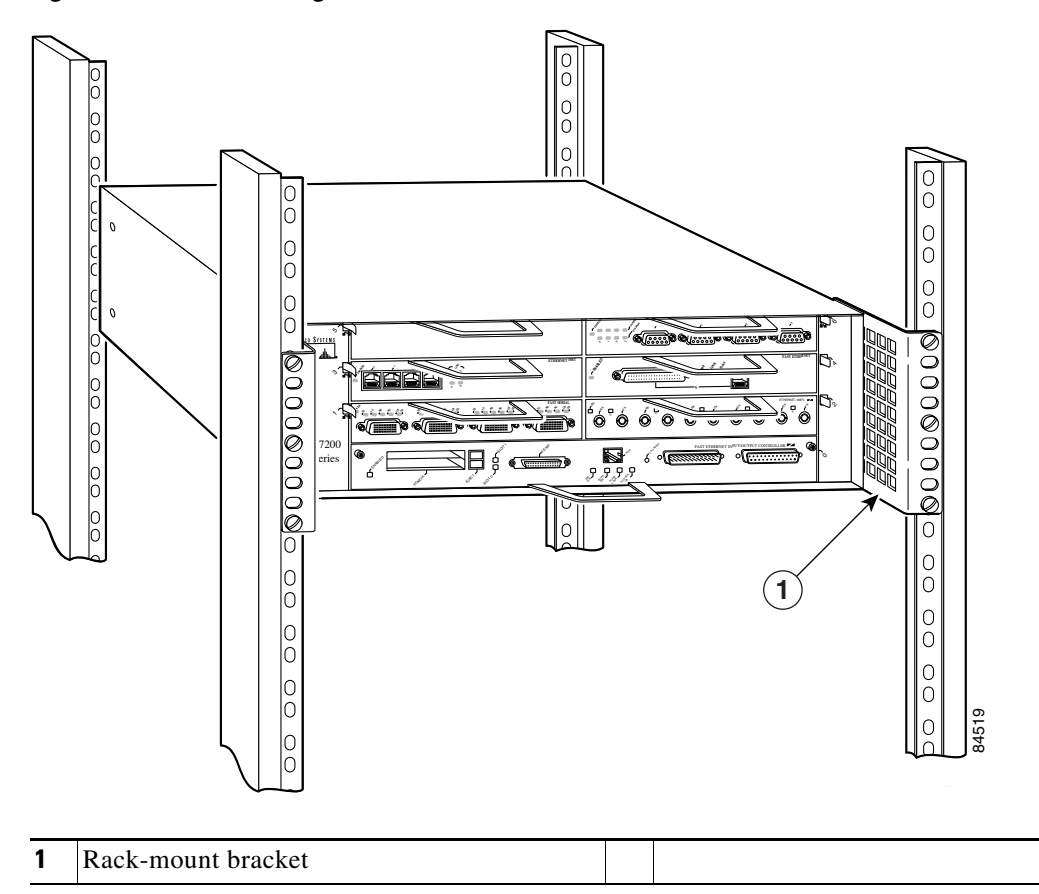

<span id="page-3-0"></span>*Figure 3-2 Installing the Chassis in a Four-Post Rack—Front Installation Shown*

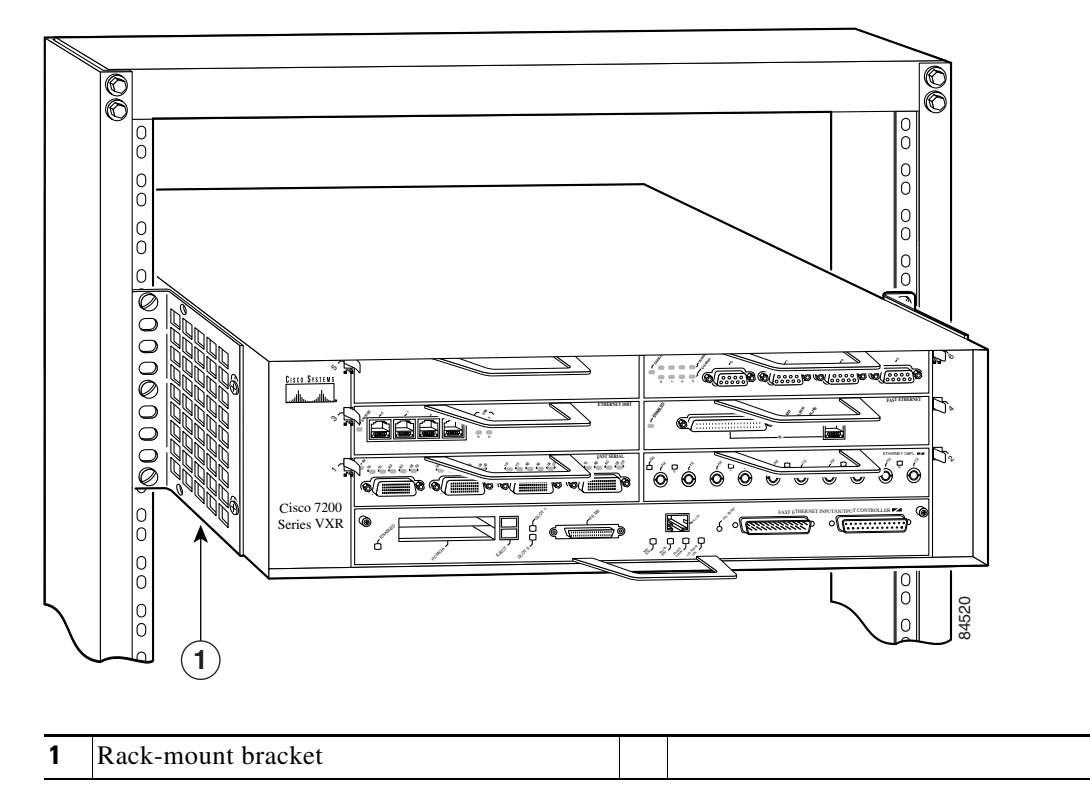

<span id="page-4-0"></span>*Figure 3-3 Installing the Chassis in a Two-Post Rack—Front Installation Shown*

If you plan to install the cable-management brackets on a Cisco 7200 VXR router that you are rack-mounting, you *must* install the cable-management brackets and the rack-mount brackets on the chassis *before* you install the chassis in the rack.

There are two cable-management bracket configurations when you rack-mount a Cisco 7200 VXR router from the front. In the first configuration, the cable-management brackets are installed over the rack-mount brackets, and four screws secure both sets of brackets to the chassis. (See [Figure 3-4.](#page-5-0)) In the second configuration, two screws secure each rack-mount bracket to the chassis, and two additional screws secure each cable-management bracket to a rack-mount bracket. (See [Figure 3-5](#page-6-0).)

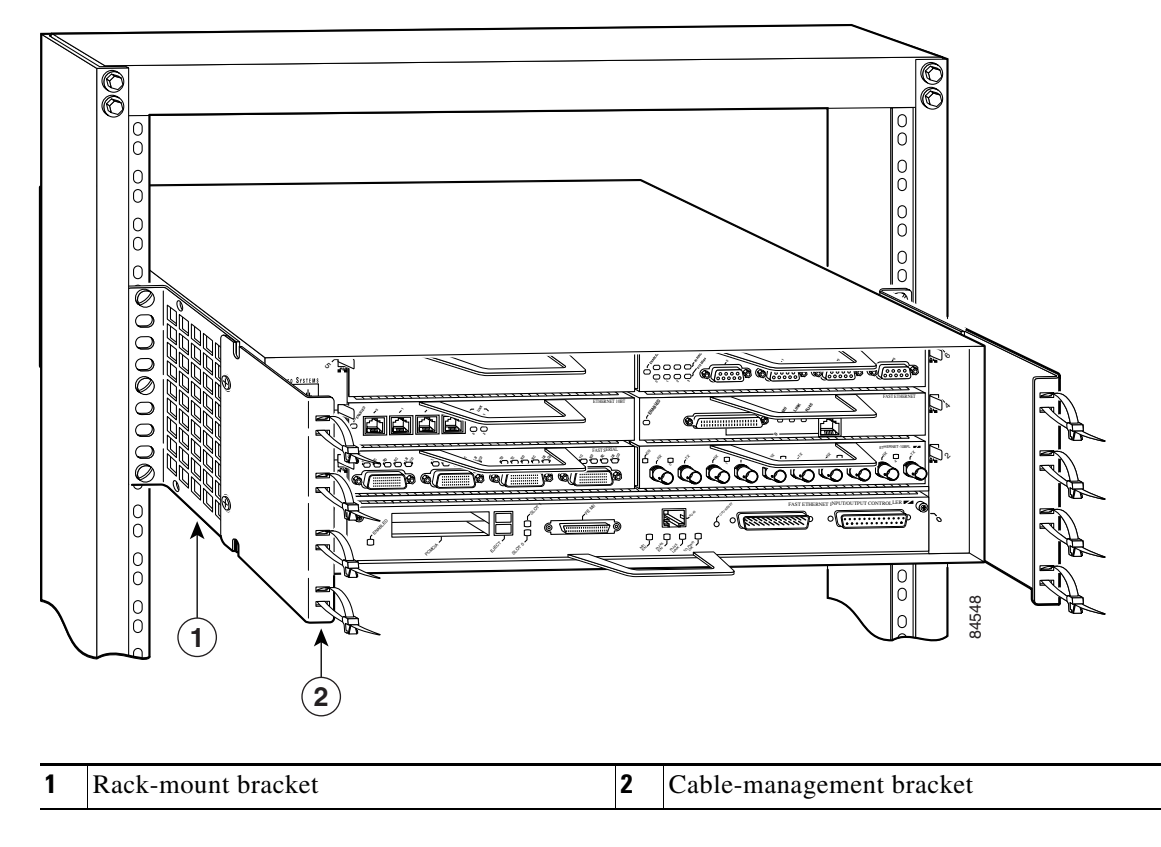

<span id="page-5-0"></span>*Figure 3-4 Rack-Mounting the Chassis in a Two-Post Rack with Installed Cable-Management Brackets—Front Installation Shown*

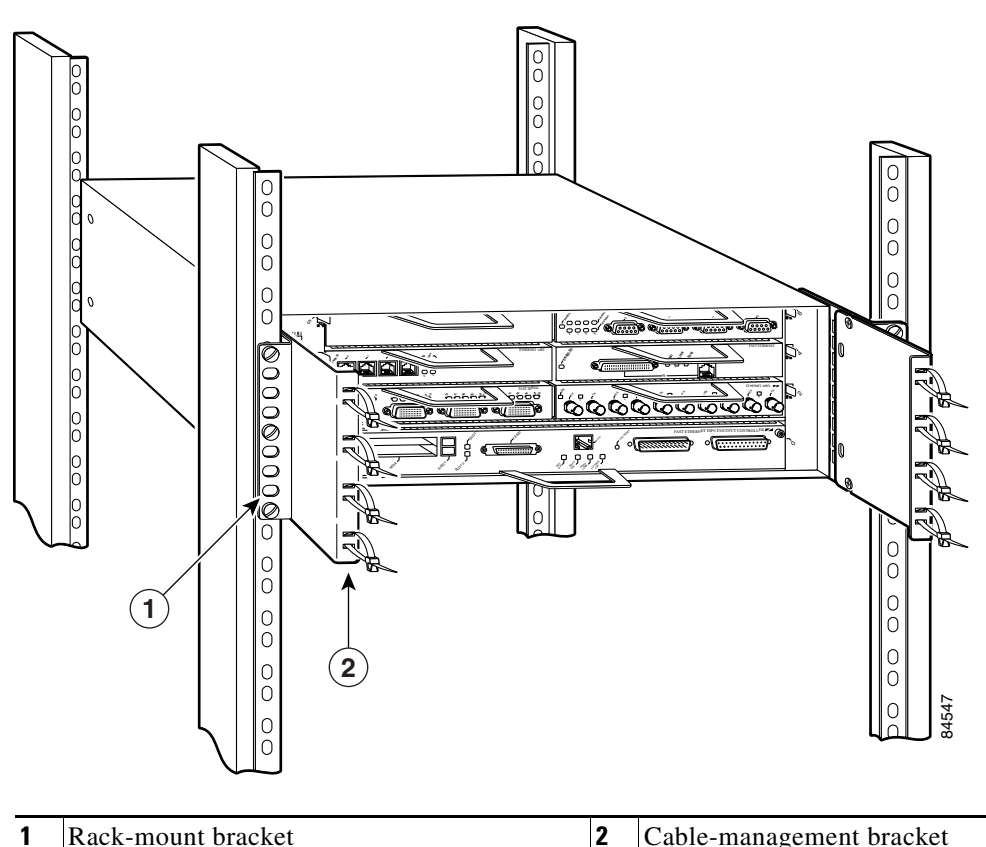

<span id="page-6-0"></span>*Figure 3-5 Rack-Mounting the Chassis in a Four-Post Rack with Installed Cable-Management Brackets—Front Installation Shown*

If you are rack-mounting a Cisco 7200 VXR router from the rear, the rack-mount brackets are installed at the rear of the chassis, and the cable-management brackets are installed at the front of the chassis. You must install both sets of brackets *before* you install the chassis in the rack.

## **Attaching the Chassis Rack-Mount and Cable-Management Brackets**

This section explains how to install the rack-mount and cable-management brackets at the front and the rear of a Cisco 7200 VXR router. Before installing the chassis in the rack, you must install a rack-mount bracket on each side of the front or rear of the chassis. If you are rack-mounting the chassis from the front and you plan to use the cable-management brackets, you must install the cable-management brackets when you install the rack-mount brackets on the chassis.

If you are rack-mounting the chassis from the rear, you may install the rack-mount and cable-management brackets separately; however, both sets of brackets must be installed on the chassis before the chassis is installed in the rack.

The parts and tools required for installing the rack-mount and cable-management brackets are listed in Chapter 2, "Preparing for Installation," the "Tools and Parts Required" section on page 2-1.

## **Installing the Brackets on the Front of the Chassis**

To install the rack-mount and cable-management brackets on a Cisco 7200 VXR router for a front rack-mount configuration, complete the following steps:

- <span id="page-7-1"></span>**Step 1** Locate the threaded holes in the front sides of the chassis.
- **Step 2** If you want the front of the chassis protruding from the rack, align the first rack-mount bracket and the first cable-management bracket to the threaded holes in the right side of the chassis as shown in [Figure 3-6.](#page-7-0)
- **Step 3** Thread two M4 x 8-mm Phillips flathead screws through both brackets and into the side of the chassis. Use a number 2 Phillips screwdriver to tighten the screws. (See [Figure 3-6](#page-7-0).)

<span id="page-7-0"></span>*Figure 3-6 Installing the Rack-Mount Brackets on the Front of the Chassis so the Front Protrudes from the Rack*

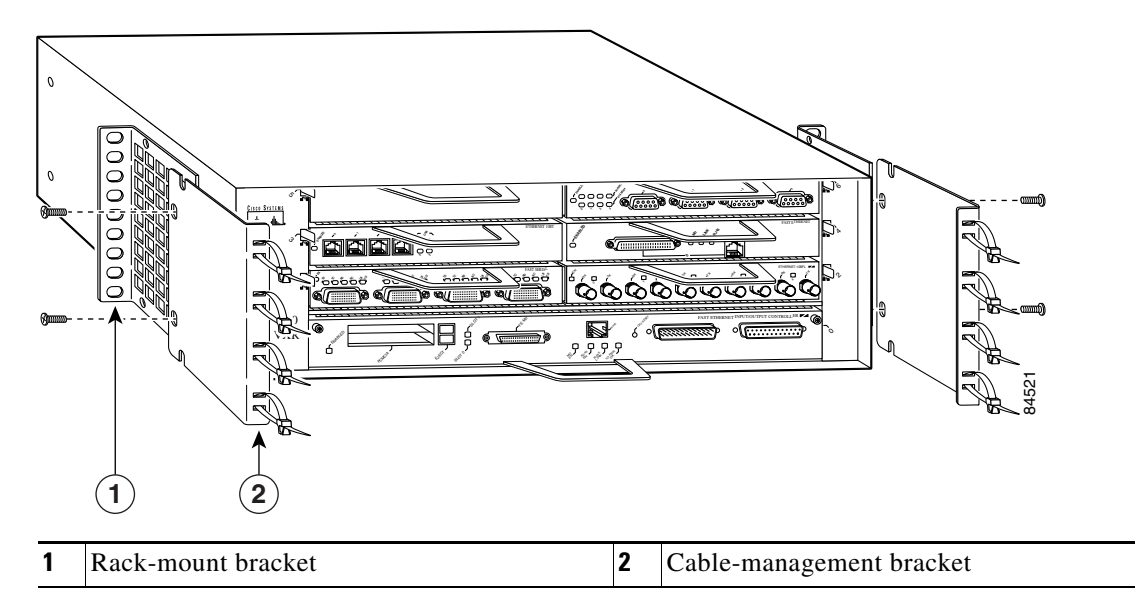

<span id="page-7-2"></span>**Step 4** If you want the front of the chassis recessed in the rack, align the first rack-mount bracket to the threaded holes in the right side of the chassis as shown in [Figure 3-7](#page-8-0).

Thread two M4 x 8-mm Phillips flathead screws through the bracket into the side of the chassis and use a number 2 Phillips screwdriver to tighten the screws. Then align the first cable-management bracket to the rack-mount bracket and thread two M4 x 8-mm Phillips flathead screws through the two brackets. Use a number 2 Phillips screwdriver to tighten the screws. (See [Figure 3-7](#page-8-0).)

<span id="page-8-0"></span>*Figure 3-7 Installing the Rack-Mount Brackets on the Front of the Chassis so the Front Is Recessed in the Rack*

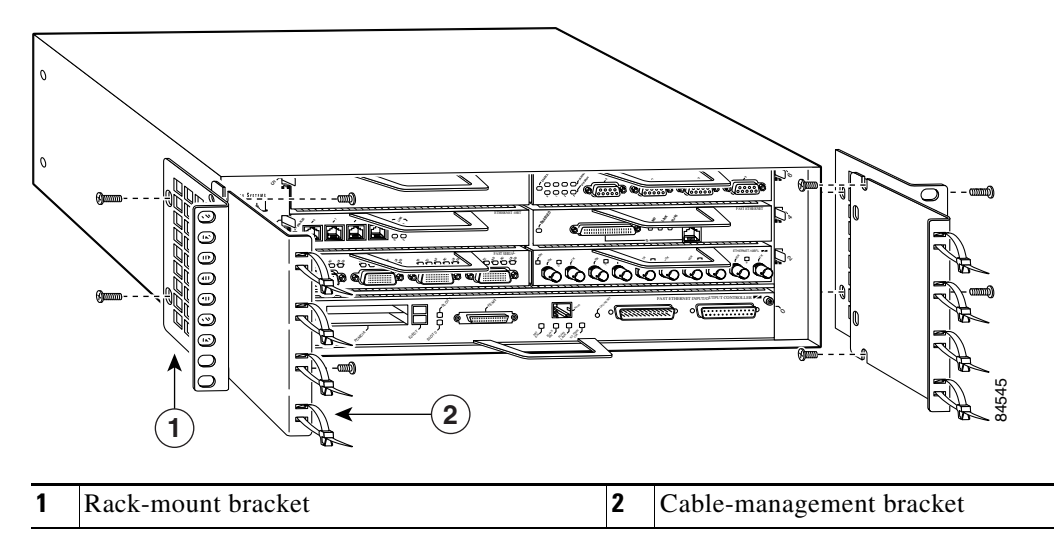

**Step 5** Repeat [Step 1](#page-7-1) through [Step 4](#page-7-2) for the other rack-mount bracket and cable-management bracket (if required).

This completes the procedure for installing the rack-mount and cable-management brackets on a Cisco 7200 VXR router for a front rack-mount configuration.

## <span id="page-8-1"></span>**Installing the NPE-G1 and NPE-G2 Cable-Management Brackets on a Front-Mounted Router**

You can install Cisco 7200 VXR routers standard cable-management brackets or an optical cablemanagement bracket on the NPE-G1 or NPE-G2.

- **•** To install the standard cable-management brackets on a Cisco 7200 VXR router with an NPE-G1 or NPE-G2 installed, see the ["Installing the Cable-Management Brackets" section on page 3-15](#page-14-0).
- **•** To install the optical cable-management bracket on an NPE-G1 or NPE-G2 in a Cisco 7200 VXR router, see the ["Installing the NPE-G1 and NPE-G2 Optical Cable-Management Bracket" section on](#page-10-0)  [page 3-11](#page-10-0).

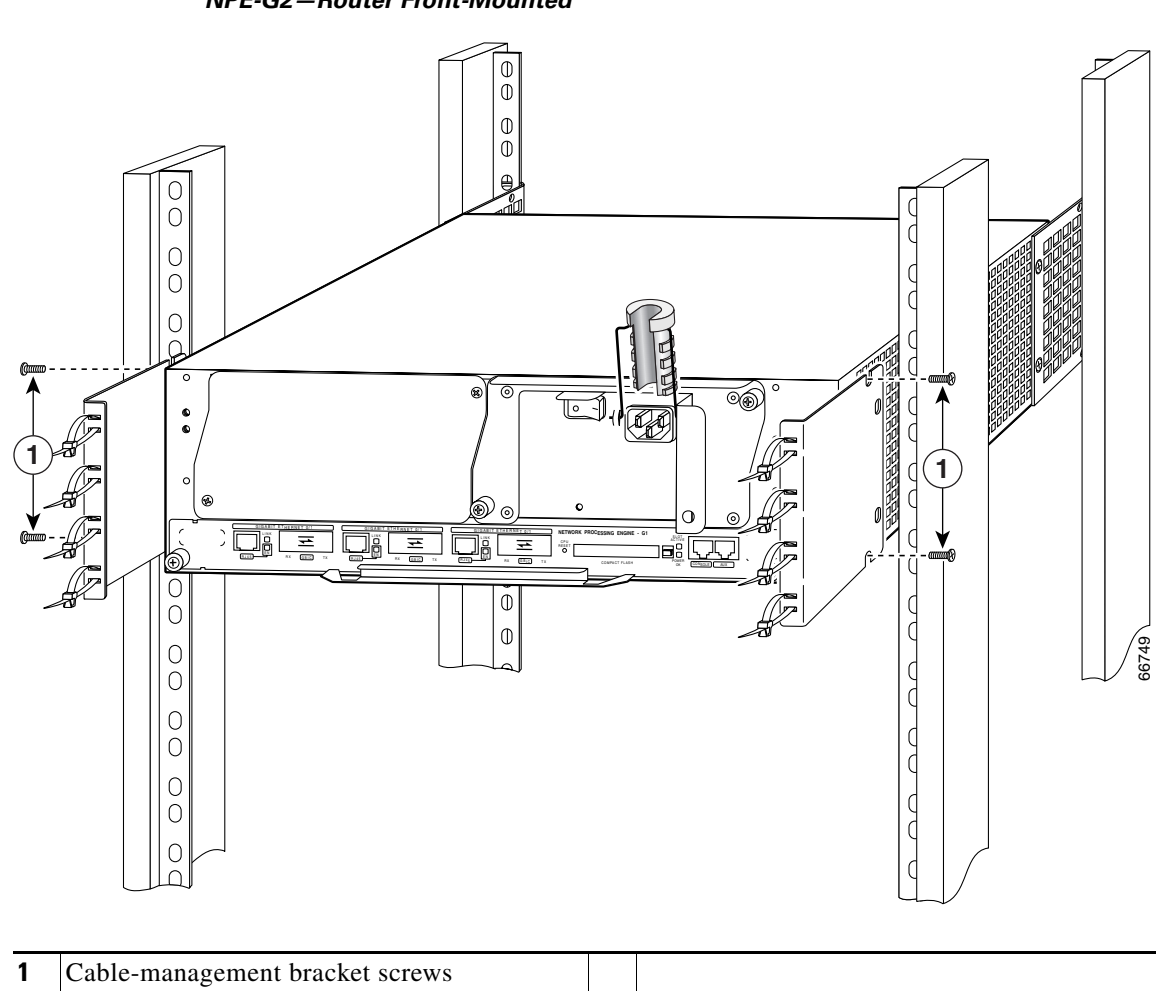

<span id="page-9-0"></span>*Figure 3-8 Installing the Standard Rear Cable-Management Brackets with an NPE-G1 or NPE-G2—Router Front-Mounted*

If you have an NPE-G1 or NPE-G2 installed, you will want to install standard cable-management brackets on the rear of the router as well as on the front of the router.

- **Step 1** If the back of the router protrudes from the rack, place the cable-management brackets against the router as shown in [Figure 3-8](#page-9-0).
- **Step 2** Insert two screws into each bracket, and tighten them to the router.
- **Step 3** Insert the GBIC cables or RJ-45 cables into the interface ports on the NPE-G1, or the SFP module cables or RJ-45 cables into the interface ports on the NPE-G2.
- **Step 4** Place the cables through the cable-management brackets.

## <span id="page-10-0"></span>**Installing the NPE-G1 and NPE-G2 Optical Cable-Management Bracket**

<span id="page-10-1"></span>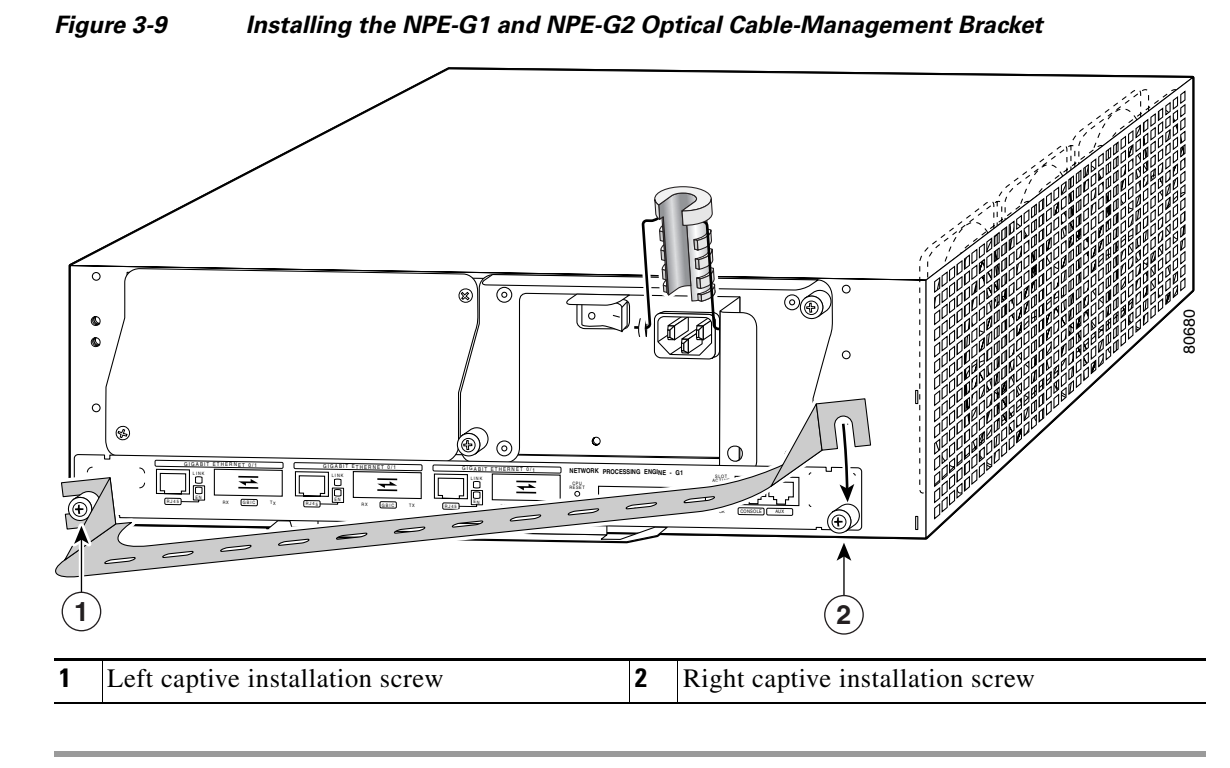

- **Step 1** Loosen the left and right captive installation screws.
- **Step 2** Hold the cable-management bracket so that it is positioned as shown in [Figure 3-9.](#page-10-1)
- **Step 3** Place the left end of the cable-management bracket over the screw.
- **Step 4** Rotate the cable-management bracket down, until it slides behind the right captive installation screw.
- **Step 5** Tighten both captive installation screws.
- **Step 6** Install the cables, and fasten them to the cable-management bracket with the straps provided.

## <span id="page-10-3"></span>**Installing the Brackets on the Rear of the Chassis**

To install the rack-mount and cable-management brackets on a Cisco 7200 VXR router for a rear rack-mount configuration, complete the following steps:

- <span id="page-10-2"></span>**Step 1** Locate the threaded holes in the rear sides of the chassis.
- **Step 2** Align the first rack-mount bracket to the threaded holes in the right side of the chassis.

If you want the front of the chassis protruding from the rack, align the rack-mount bracket to the chassis as shown in [Figure 3-10.](#page-11-0) If you want the front of the chassis recessed in the rack, align the rack-mount bracket to the chassis as shown in [Figure 3-11](#page-11-1).

#### <span id="page-11-0"></span>*Figure 3-10 Installing the Rack-Mount Brackets on the Rear of the Chassis so the Front Protrudes from the Rack*

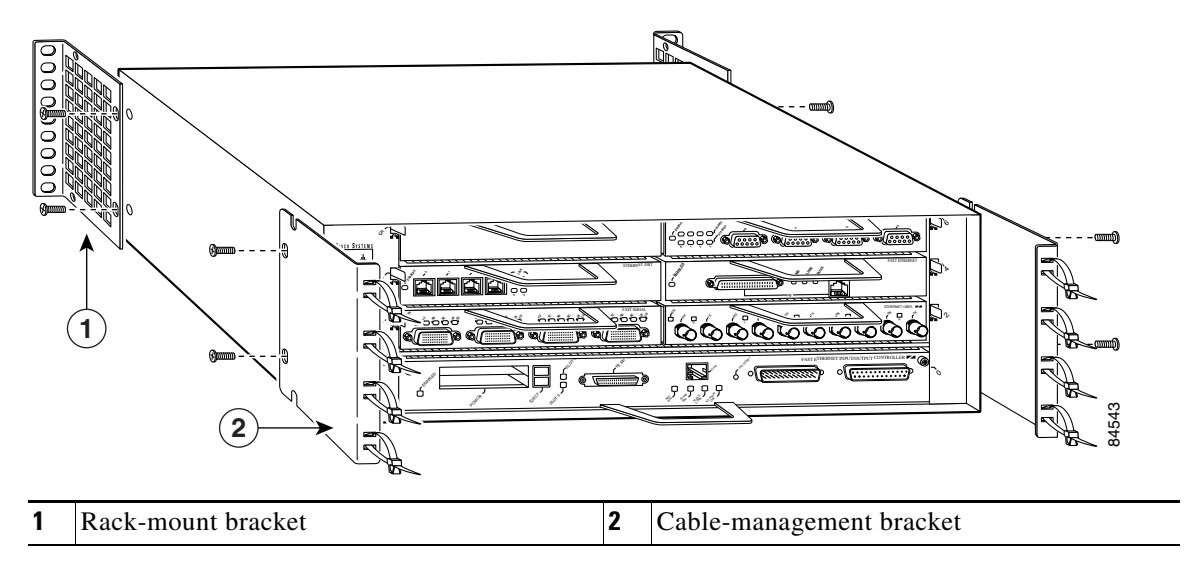

<span id="page-11-1"></span>*Figure 3-11 Installing the Rack-Mount Brackets on the Rear of the Chassis so the Front Is Recessed in the Rack*

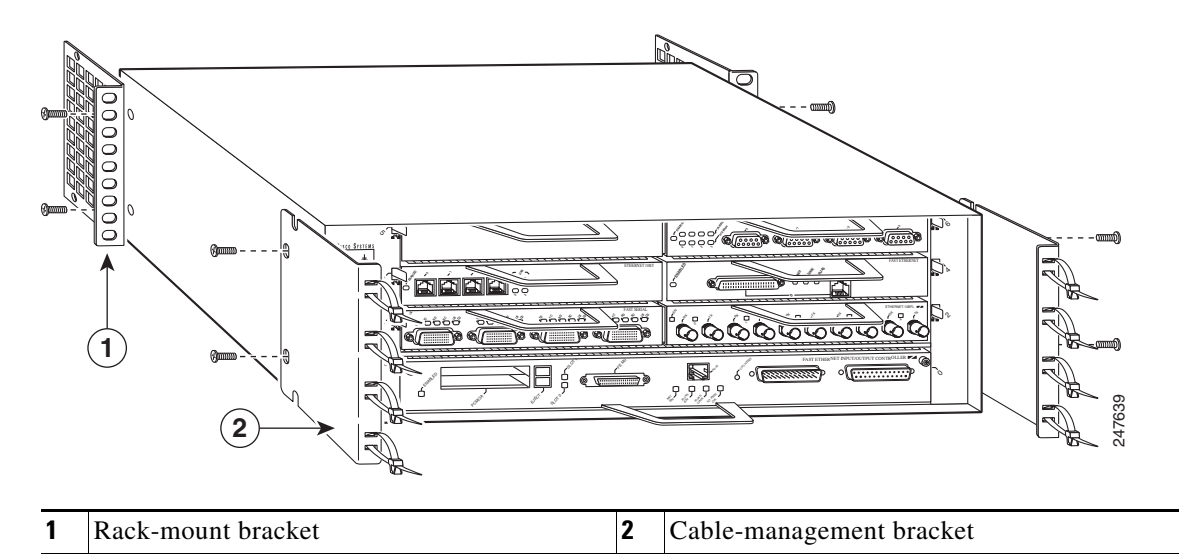

- <span id="page-11-2"></span>**Step 3** Thread two M4 x 8-mm Phillips flathead screws through the rack-mount bracket and into the side of the chassis. Use a number 2 Phillips screwdriver to tighten the screws.
- **Step 4** Repeat [Step 1](#page-10-2) through [Step 3](#page-11-2) for the other rack-mount bracket.
- <span id="page-11-3"></span>**Step 5** If you plan to include the cable-management brackets in your rear rack-mount configuration, align the first cable-management bracket to the threaded holes in the front side of the chassis. (See [Figure 3-10](#page-11-0) and [Figure 3-11](#page-11-1).)
- <span id="page-11-4"></span>**Step 6** Thread two M4 x 8-mm Phillips flathead screws through the bracket and into the chassis. Use a number 2 Phillips screwdriver to tighten the screws.
- **Step 7** Repeat [Step 5](#page-11-3) and [Step 6](#page-11-4) for the other cable-management brackets.

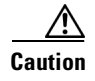

**Caution** To prevent injury, review the safety precautions in Chapter 2, "Preparing for Installation," before installing the router in a rack.

## **Installing the NPE-G1 and NPE-G2 Cable-Management Brackets on a Rear-Mounted Router**

Use the instructions in this section to attach the standard cable-management brackets if you have a rear-mounted router.

If you wish to install the NPE-G1 or NPE-G2 optical cable-management bracket, see the ["Installing the](#page-10-0)  [NPE-G1 and NPE-G2 Optical Cable-Management Bracket" section on page 3-11](#page-10-0).

#### *Figure 3-12 Installing the Rear Cable-Management Brackets with the NPE-G1 or NPE-G2—Router Rear-Mounted*

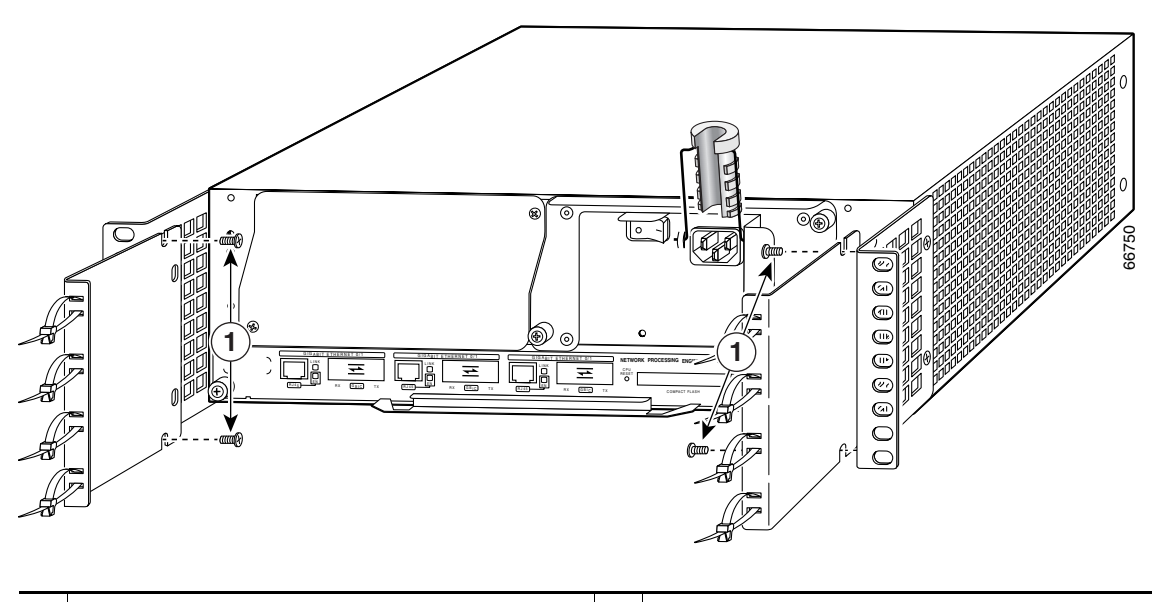

**1** Cable-management bracket screws

If you have an NPE-G1 or NPE-G2 installed, you will want to install cable-management brackets on the rear of the router as well as on the front of the router.

- **Step 1** Align the cable-management brackets with the rack-mount brackets.
- **Step 2** Insert and tighten two screws for each bracket. The screws come with the cable-management brackets.

This completes the procedure for installing the rack-mount brackets and cable-management brackets on a Cisco 7200 VXR router. Proceed to the ["Installing the Chassis in the Rack" section on page 3-14.](#page-13-1)

## <span id="page-13-1"></span>**Installing the Chassis in the Rack**

After installing the brackets on the chassis, you mount the router by securing the rack-mount brackets to two posts or mounting strips in the rack using the six slotted screws provided. Because the brackets support the weight of the entire chassis, be sure to use all six slotted screws to fasten the two rack-mount brackets to the rack posts. [Figure 3-2,](#page-3-0) [Figure 3-3,](#page-4-0) [Figure 3-4](#page-5-0), and [Figure 3-5](#page-6-0) show typical installations in 19-inch, four-post and two-post equipment racks.

We recommend that you allow at least 1 or 2 inches (2.54 or 5.08 cm) of vertical clearance between the router and any equipment directly above and below it.

To install the chassis in the rack, complete the following steps:

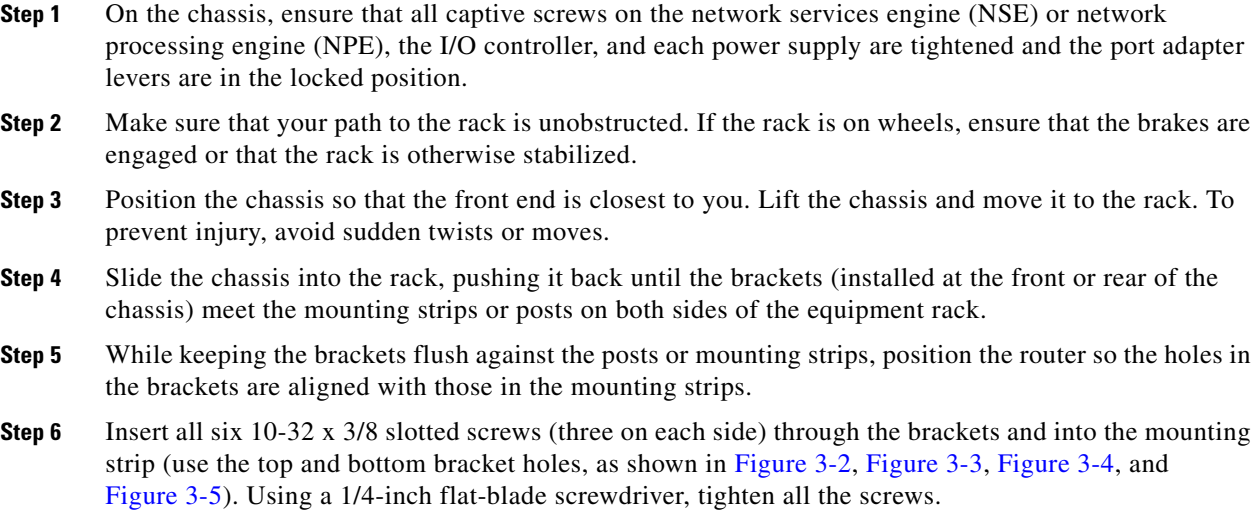

This completes the procedure for installing the chassis in the rack. Proceed to the ["Connecting Port](#page-18-0)  [Adapter Cables" section on page 3-19](#page-18-0) to continue the installation.

# <span id="page-13-0"></span>**General Tabletop or Workbench Installation**

The router should already be in the area where you will install it, and your installation location should already be determined. If not, see Chapter 2, "Preparing for Installation," the "Site Requirement Guidelines" section on page 2-3 and the *Site Preparation and Safety Guide.*

When installing a Cisco 7200 VXR router on a workbench or tabletop, ensure that the surface is clean and in a safe location and that you have considered the following:

- **•** The router requires at least 3 inches (7.62 cm) of clearance at the inlet and exhaust vents (the right and left sides of the router).
- The router should be installed off the floor. (Dust that accumulates on the floor is drawn into the interior of the router by the cooling fans. Excessive dust inside the router can cause overtemperature conditions and component failures.)
- There must be approximately 19 inches (48.3 cm) of clearance at the front and rear of the router for installing and replacing router field-replaceable units (FRUs), or accessing network cables or equipment.
- **•** Port adapter and power supply filler panels are installed.
- The router will receive adequate ventilation (it is not being installed in an enclosed cabinet where ventilation is inadequate).
- **•** If you plan to install the cable-management brackets on the front of the chassis, you have unpacked and set aside the two cable-management brackets and four M4 x 8-mm Phillips flathead screws.
- **•** An adequate chassis ground (earth) connection exists for your router chassis.

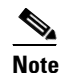

**Note** We strongly recommend that you provide a chassis ground connection. See the ["Attaching a](#page-16-0)  [Chassis Ground Connection" section on page 3-17](#page-16-0) for instructions.

Following are the steps for installing a Cisco 7200 VXR router on a workbench or tabletop:

- **Step 1** Remove any debris and dust from the tabletop or workbench, as well as the surrounding area. Also make sure your path between the router and its new location is unobstructed.
- **Step 2** On the chassis, ensure that all captive screws on the network processing engine or network services engine, the I/O controller, Port Adapter Jacket Card, and each power supply are tightened and the port adapter levers are in the locked position.
- **Step 3** Lift the chassis by placing your hands around the chassis sides and lifting the chassis from underneath. To prevent injury, avoid sudden twists or moves.
- **Step 4** Place the router on the tabletop or workbench.
- **Step 5** Ensure that there is at least 3 inches (7.62 cm) of clearance at the inlet and exhaust vents of the router and no exhaust air from other equipment will be drawn into the chassis. Also, ensure that there is approximately 19 inches (48.3 cm) of clearance at the front and rear of the chassis.

This completes the general tabletop or workbench installation.

# <span id="page-14-0"></span>**Installing the Cable-Management Brackets**

To install the cable-management brackets on a Cisco 7200 VXR router, complete the following steps:

- **Step 1** Locate the threaded holes in the front sides of the chassis.
- **Step 2** Align the first cable-management bracket to the threaded holes in the right side of the chassis. (See [Figure 3-6.](#page-7-0))
- **Step 3** Thread two M4 x 8-mm Phillips flathead screws through the bracket and into the chassis. Use a number 2 Phillips screwdriver to tighten the screws.
- **Step 4** Install the other cable-management bracket on the left side of the chassis, following the same procedures as in Step 1 and Step 2.

 $\mathbf I$ 

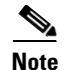

**Note** If you have an NPE-G1 or NPE-G2, see the ["Installing the NPE-G1 and NPE-G2 Cable-Management](#page-8-1)  [Brackets on a Front-Mounted Router" section on page 3-9](#page-8-1) or the ["Installing the Brackets on the Rear of](#page-10-3)  [the Chassis" section on page 3-11](#page-10-3).

This completes the steps for installing the cable-management brackets on a Cisco 7200 VXR router.

## **Securing the Port Adapter Cables**

To secure port adapter interface cables to the cable-management brackets, complete the following steps:

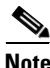

**Note** The eight removable tie wraps installed on the cable-management brackets secure port adapter interface cables to the brackets. We recommend that you use the tie wraps that shipped with the cable-management brackets. You can use standard tie wraps; however, you will have to cut and replace them with new tie wraps when you want to release or secure an interface cable to a bracket.

- <span id="page-15-1"></span>**Step 1** Select a tie wrap and release its locking mechanism.
- **Step 2** Carefully lace the interface cables from a port adapter installed in the chassis between the two ends of the unlocked tie wrap.

 $\begin{picture}(120,20) \put(0,0){\line(1,0){10}} \put(15,0){\line(1,0){10}} \put(15,0){\line(1,0){10}} \put(15,0){\line(1,0){10}} \put(15,0){\line(1,0){10}} \put(15,0){\line(1,0){10}} \put(15,0){\line(1,0){10}} \put(15,0){\line(1,0){10}} \put(15,0){\line(1,0){10}} \put(15,0){\line(1,0){10}} \put(15,0){\line(1,0){10}} \put(15,0){\line($ 

**Note** Be sure to leave a small service loop in the interface cable before securing it to the cable-management bracket.

<span id="page-15-2"></span>**Step 3** With the interface cables between the ends of the tie wrap and the interface cables service loop in place, tighten the cable tie down around the interface cables until they are secured against the cable-management bracket. (See [Figure 3-13](#page-15-0).)

<span id="page-15-0"></span>*Figure 3-13 Securing Interface Cables to the Cable-Management Brackets*

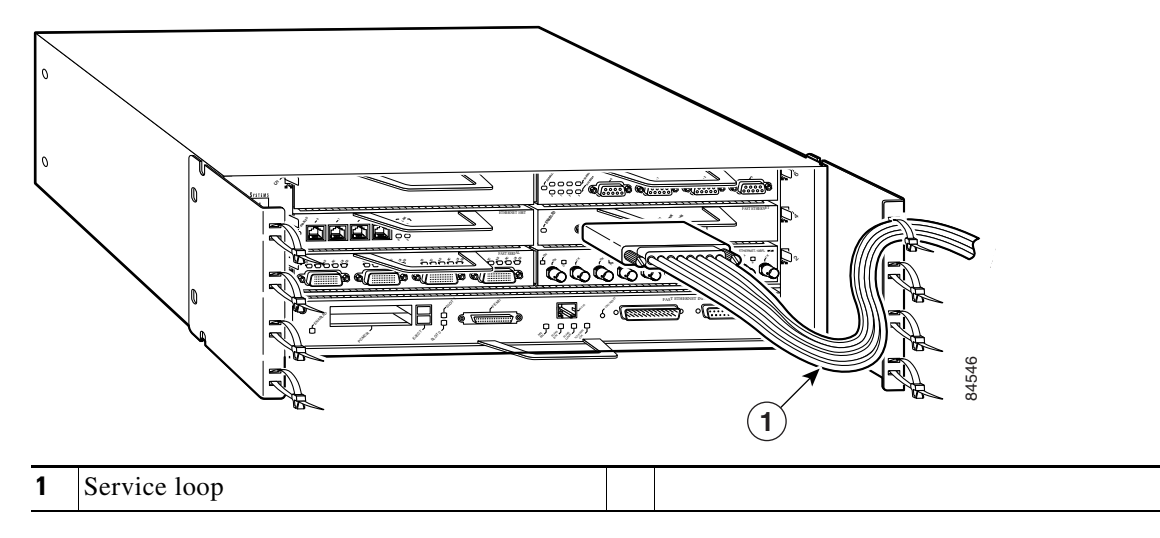

**Step 4** Repeat [Step 1](#page-15-1) through [Step 3](#page-15-2) for any other port adapter interface cables installed in the router.

This completes the procedure for securing port adapter interface cables to the cable-management brackets. Proceed to the following section "[Attaching a Chassis Ground Connection](#page-16-0)" to continue the installation.

# <span id="page-16-0"></span>**Attaching a Chassis Ground Connection**

Before you connect power or turn on power to your router, we strongly recommend that you provide an adequate chassis ground (earth) connection for the router chassis. Chassis grounding receptacles are provided on each Cisco 7200 VXR router chassis. (See Figure 1-4.)

To ensure the chassis grounding connection that you provide is adequate, you will need the following parts and tools:

- One grounding lug—Must have two number-10 screw holes that have a 0.63-inch (16.002-mm) spacing between them, and a wire receptacle large enough to accept a 6-AWG multistrand, copper wire. (See [Figure 3-14](#page-17-0).) This grounding lug is not available from Cisco Systems; electrical-connector vendors provide this type of grounding lug.
- **•** Two Phillips machine screws with locking washers—M5 (metric), 0.031-inch (0.8-mm) pitch, 0.315-inch (8-mm) length. These screws are not available from Cisco Systems; they are available from any commercial hardware vendor.
- One grounding wire—6-AWG, 0.162-inch (4.115-mm) diameter, with approximately 0.108-inch (2.743-mm) insulation, for a total wire diameter of approximately 0.27 inches (6.858 mm). The wire length is dependent on your router location and site environment. This wire is not available from Cisco Systems; it is available from any commercial cable vendor.
- **•** Number 2 Phillips screwdriver
- **•** Crimping tool large enough to accommodate the diameter of the wire receptacle on your grounding lug
- **•** Wire stripper

Use the following procedure to attach the grounding lug to the chassis grounding receptacles on your router chassis:

<span id="page-17-0"></span>*Figure 3-14 Attaching a Grounding Lug to the Chassis Grounding Receptacles*

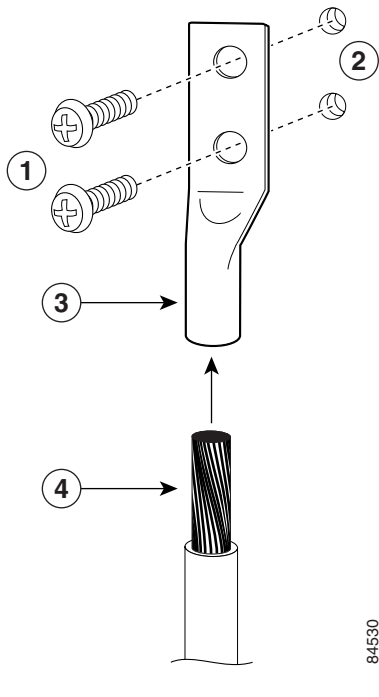

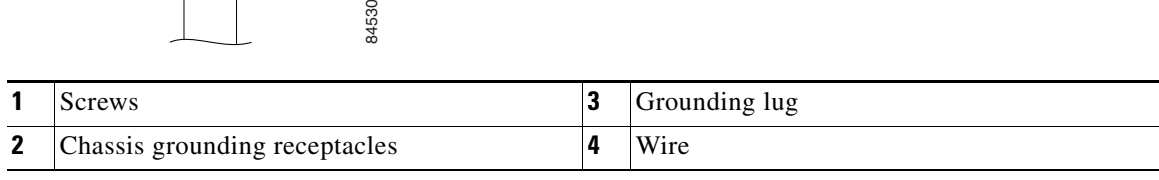

- **Step 1** Locate the chassis grounding receptacles on your router chassis. (See Figure 1-4 in Chapter 1, "Cisco 7206VXR Overview.")
- **Step 2** Insert the two screws through the holes in the grounding lug. (See [Figure 3-14](#page-17-0).) Ensure that the grounding lug does not interfere with other router hardware, such as power supplies or the network processing engine or network services engine.
- **Step 3** Use the Phillips screwdriver to carefully tighten the screws until the grounding lug is held firmly to the chassis. Do not overtighten the screws.
- **Step 4** Use the wire stripper to strip one end of the 6-AWG wire approximately 0.75 inches (19.05 mm).
- **Step 5** Insert the 6-AWG wire into the wire receptacle on the grounding lug (See [Figure 3-14.](#page-17-0))
- **Step 6** Use the crimping tool to carefully crimp the wire receptacle around the wire; this step is required to ensure a proper mechanical connection.
- **Step 7** Connect the opposite end of the grounding wire to the appropriate grounding point at your site to ensure an adequate chassis ground.

This completes the procedure for providing a chassis ground connection.

# <span id="page-18-0"></span>**Connecting Port Adapter Cables**

The instructions for connecting the cables for each port adapter installed in the Cisco 7200 VXR routers are contained in the respective configuration note for each port adapter. For example, if you are connecting the cables for a 4-port, Ethernet port adapter, refer to the configuration note *PA*-*4E Ethernet 10BaseTPort Adapter Installation and Configuration.* The document is available on the Documentation DVD and on Cisco.com.

Instructions for securing port adapter interface cables to the cable-management brackets are contained in the ["Installing the Cable-Management Brackets" section on page 3-15](#page-14-0).

# <span id="page-18-1"></span>**Connecting I/O Controller, NPE-G1, or NPE-G2 Cables**

This section contains connection equipment and pinout information for the Ethernet, Fast Ethernet, Gigabit Ethernet, console, and auxiliary ports that are located on the I/O controller, NPE-G1, or NPE-G2. If you have an NPE-G1 or NPE-G2 installed, you do not need an I/O controller, although an I/O blank panel must be in place if you remove the I/O controller.

The NPE-G1 or NPE-G2 has three Gigabit Ethernet interfaces and six ports; three RJ-45 ports and three GBIC module ports (NPE-G1) or four SFP module ports (NPE-G2). It also has an auxiliary and a console port. See the ["RJ-45 Port Cabling and Pinouts" section on page 3-37](#page-36-0) for information about the RJ-45 console and auxiliary ports. Additionally, the NPE-G2 has a Fast Ethernet Management port.

**Note** You can install the C7200-I/O and C7200-I/O-FE I/O controllers in Cisco 7200 VXR routers, including a Cisco 7206VXR router shelf in a Cisco AS5800 Universal Access Server.

## **Connecting to Gigabit Ethernet Slots and Ports**

The NPE-G2, the NPE-G1, and C7200-I/O-GE+E I/O controller have Gigabit Ethernet slots and ports.

- The NPE-G2 has three Gigabit Ethernet interfaces; four SFP module ports and 3 RJ-45 ports. Any three of the six can be used at the same time.
- The NPE-G1 has three Gigabit Ethernet interfaces; three GBIC module ports and three RJ-45 ports. Any three of the six can be used at the same time.
- **•** The C7200-I/O-GE+E I/O controller has one GBIC slot and one Fast Ethernet RJ-45 port.

For further information and specifications, see the *[Gigabit Interface Converter GBIC Module and Small](http://www.cisco.com/univercd/cc/td/doc/product/core/7200vx/72vxfru/5067g.htm)  [Form-Factor Pluggable \(SFP\) GBIC Module Installation Instructions and Specifications](http://www.cisco.com/univercd/cc/td/doc/product/core/7200vx/72vxfru/5067g.htm)*

This section contains information on both the GBIC and RJ-45 connections. See the ["Gigabit Ethernet](#page-23-0)  [GBIC Connections" section on page 3-24](#page-23-0) or the ["Gigabit Ethernet RJ-45 Connections on the NPE-G1](#page-28-0)  [and NPE-G2" section on page 3-29.](#page-28-0)

 $\mathbf I$ 

## **Gigabit Ethernet SFP Module Connections**

The SFP port is a 1000-Mbps optical interface in the form of an LC-type duplex port that supports IEEE 802.3z interfaces compliant with the 1000BASEX standard. (See [Figure 3-16](#page-19-0).)

**Warning Because invisible laser radiation may be emitted from the aperture of the port when no cable is connected, avoid exposure to laser radiation and do not stare into open apertures.** Statement 70

[Figure 3-15](#page-19-1) shows the Class 1 warning label that appears on the Gigabit Ethernet optical ports.

<span id="page-19-1"></span>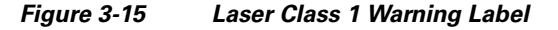

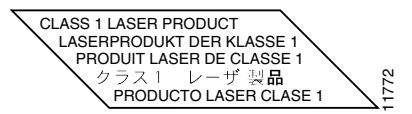

[Figure 3-16](#page-19-0) shows the duplex LC-type connectors on your multimode or single-mode optical fiber cables. For simplex connectors, two cables are required, one cable for transmit (TX) and a second cable for receive (RX). For duplex connectors, only one cable that has both TX and RX connectors is required. You can use either simplex or duplex connectors to the SFP module ports on the NPE-G2.

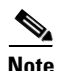

**Note** We strongly recommend cleaning optical fiber connections before attaching cables to equipment. See the "Fiber-Optic Cleaning Information" section on page 5-10 for information.

<span id="page-19-0"></span>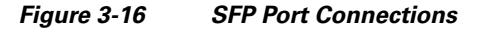

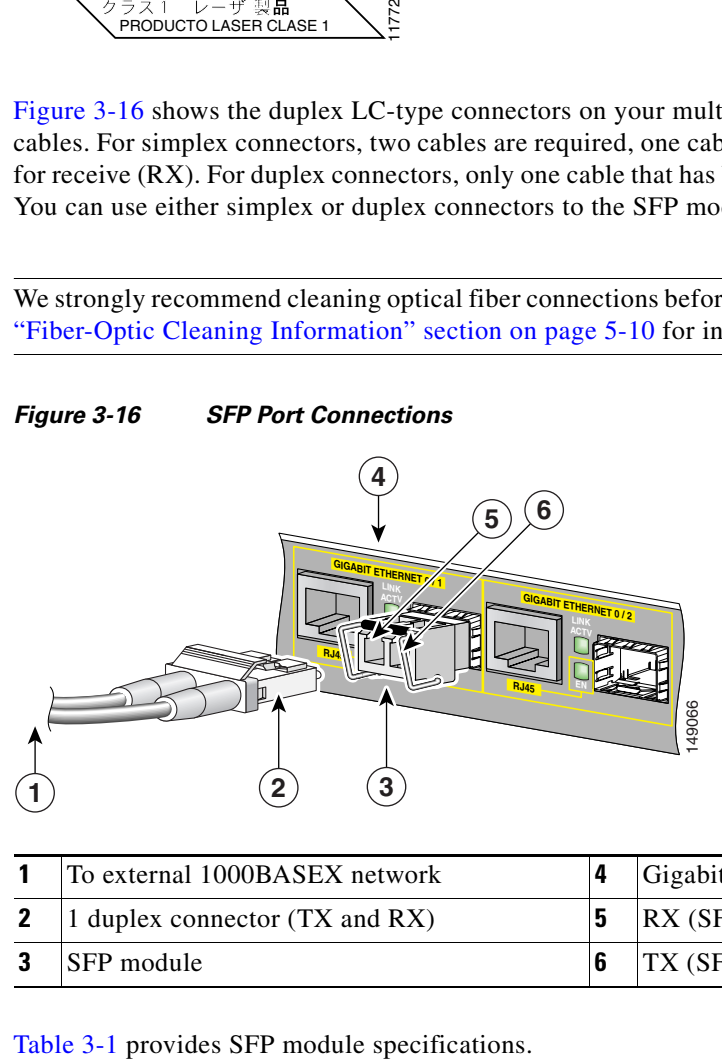

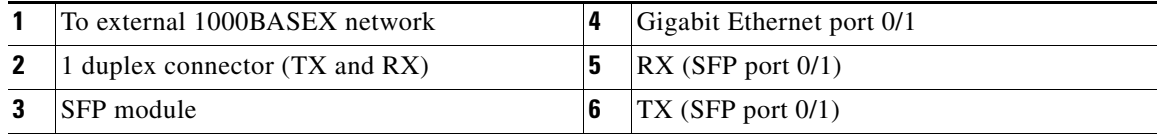

<span id="page-20-0"></span>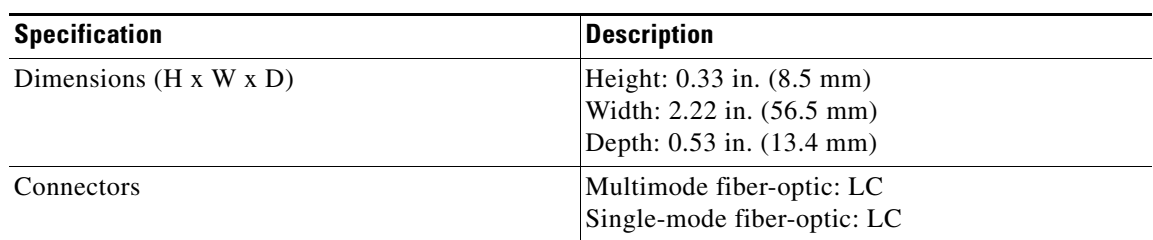

#### *Table 3-1 SFP Module Specifications*

[Table 3-2](#page-21-0) provides cabling specifications for the SFP modules that you install in the Gigabit Ethernet SFP ports.

The NPE-G2 supports single Ethernet interfaces based on SFP module technology. The following SFP modules are supported by this line card:

- **•** 100BASE-FX SFP—The SFP-GE-F=,100BASE-FX SFP module is a hot-swappable device that plugs into a Gigabit Ethernet SFP port. It provides full-duplex 100-Mbps connectivity over multimode fiber (MMF) infrastructures. The 100BASE-FX SFP operates on ordinary MMF optical link spans of up to 2 kilometers (km) in length.
- **•** 1000BASE-LX/LH SFP—The SFP-GE-L=, 1000BASE-LX/LH SFP module operates on ordinary single-mode fiber-optic link spans of up to 10,000 meters in length.
- **•** 1000BASE-SX SFP—The SFP-GE-S=, 1000BASE-SX SFP module operates on ordinary multimode fiber-optic link spans of up to 550 meters in length.
- 1000BASE-ZX SFP—The SFP-GE-Z=, 1000BASE-ZX SFP module operates on ordinary single mode fiber-optic link spans of up to 70 kilometers in length. Link spans of up to 100 km are possible using premium single-mode fiber or dispersion-shifted single-mode fiber. The SFP module provides an optical link budget of 23 dB—the precise link span length depends on multiple factors such as fiber quality, number of splices, and connectors.

When shorter distances of single-mode fiber are used, it may be necessary to insert an inline optical attenuator in the link to avoid overloading the receiver. A 5-decibel (dB) or 10-dB inline optical attenuator should be inserted between the fiber-optic cable plant and the receiving port on the SFP-GE-Z= at each end of the link whenever the fiber-optic cable span is less than 25 km.

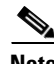

**Note** The required line card SFP module is shipped installed in the line card. Cisco sells individual SFP modules separately and you can change the type of Gigabit Ethernet interface supported by this line card by simply changing its SFP module.

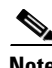

**Note** Optical fiber cables are commercially available; they are not available from Cisco Systems.

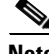

**Note** We strongly recommend cleaning optical fiber connections before attaching cables to equipment. See the "Fiber-Optic Cleaning Information" section on page 5-10 for information.

 $\mathbf I$ 

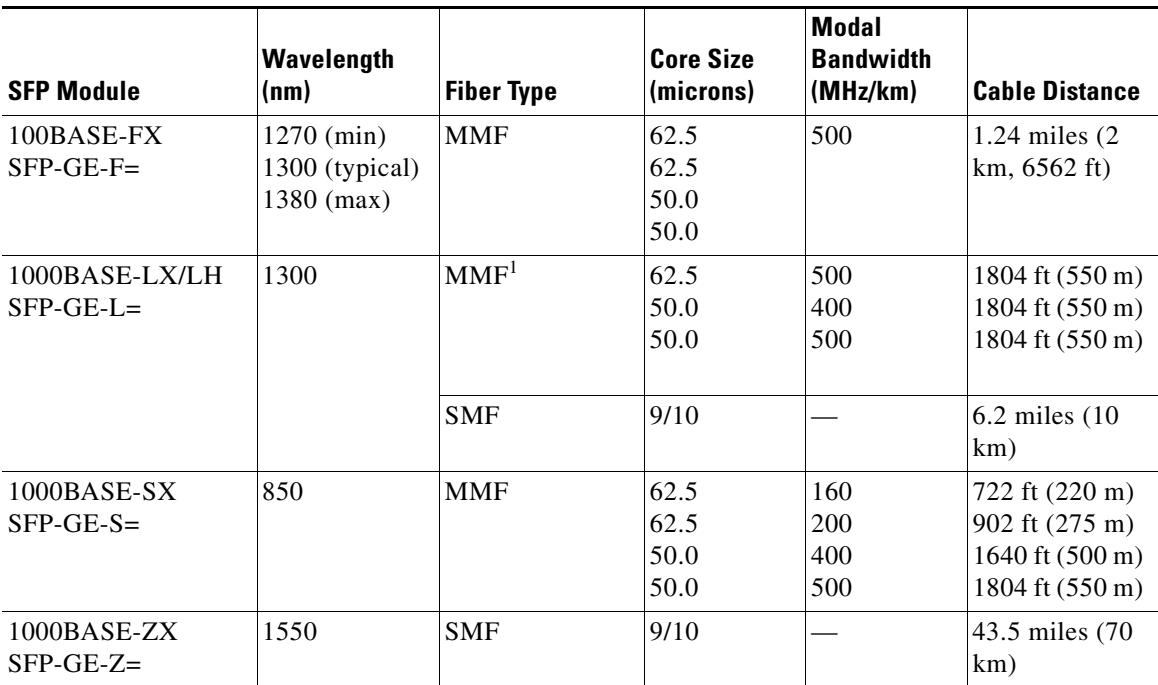

#### <span id="page-21-0"></span>*Table 3-2 SFP Module Port Cabling Specifications*

1. A mode-conditioning patch cord is required. Using an ordinary patch cord with MMF, 1000BASE-LX/LH SFP modules, and a short link distance (tens of meters) can cause transceiver saturation resulting in an elevated bit error rate (BER). In addition, when using the LX/LH SFP module with 62.5-micron diameter MMF, you must install a mode-conditioning patch cord between the SFP module and the MMF cable on both the transmit and receive ends of the link. The mode-conditioning patch cord is required for link distances greater than 984 ft (300 m).

[Table 3-3](#page-21-1) provides SFP module power information.

#### <span id="page-21-1"></span>*Table 3-3 SFP Module Transmit Power, Receive Power, and Power Budget*

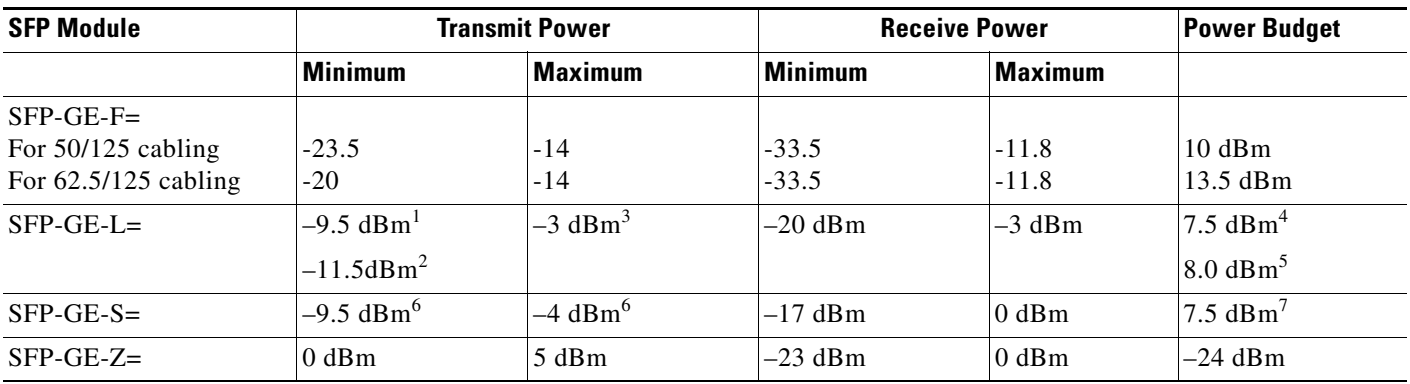

1. For fiber types 9/125 μm SMF.

2. For fiber types 62.5/125 μm MMF and 50/125 μm MMF.

3. For fiber types 9/125 μm SMF, 62.5/125 μm MMF, and 50/125 μm MMF.

4. For fiber types 50/125 μm MMF and 62.5/125 μm MMF.

5. For fiber type 10 μm SMF.

<span id="page-21-2"></span>6. For fiber types 50/125  $\mu$ m, NA = 0.20 fiber and 62.5/125  $\mu$ m, NA = 0.275 fiber.

7. For fiber types 50/125 μm MMF and 62.5/125 μm MMF.

[Table 3-4](#page-22-0) provides NPE-G2 CWDM SFP module configuration information.

<span id="page-22-0"></span>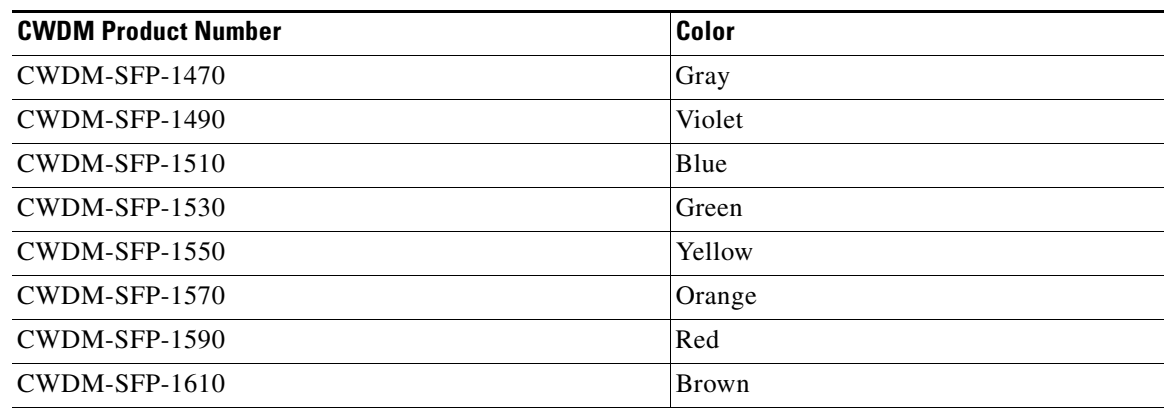

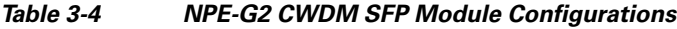

## **Mode-Conditioning Patch Cord Description**

A mode-conditioning patch cord can be used with the SFP-GE-L= (SFP module) to allow reliable laser transmission between the single-mode laser source on the SFP module and a multimode optical fiber cable.

When an unconditioned laser source designed for operation on single-mode optical fiber is directly coupled to a multimode optical fiber cable, an effect known as *differential mode delay* (DMD) might result in a degradation of the modal bandwidth of the optical fiber cable.

This degradation results in a decrease in the link span (the distance between a transmitter and a receiver) that can be supported reliably. The effect of DMD can be overcome by conditioning the launch characteristics of a laser source. A practical means of performing this conditioning is to use a device called a mode-conditioning patch cord.

A mode-conditioning patch cord is an optical fiber cable assembly that consists of a pair of optical fibers terminated with connector hardware. Specifically, the mode-conditioning patch cord is composed of a single-mode optical fiber permanently coupled off-center (see Offset in [Figure 3-17](#page-23-1)) to a graded-index multimode optical fiber. [Figure 3-17](#page-23-1) shows a diagram of the mode-conditioning patch cord assembly.

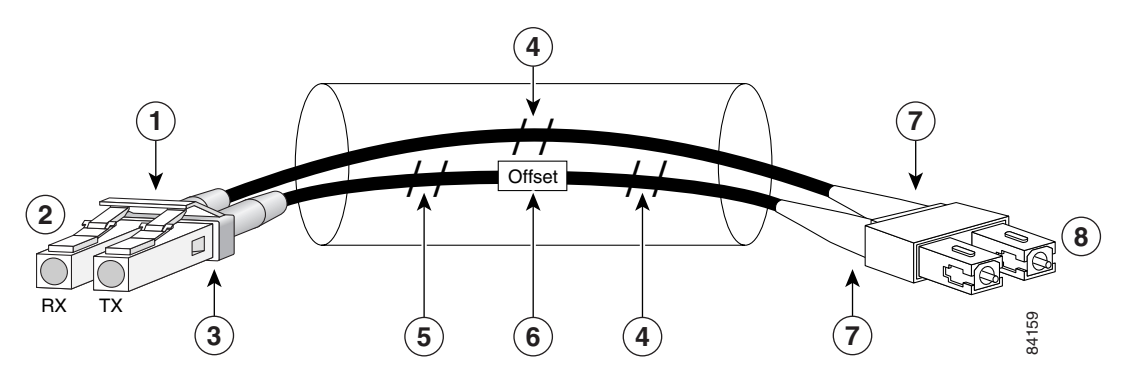

#### <span id="page-23-1"></span>*Figure 3-17 Mode-Conditioning Patch Cord Assembly for an SFP Module*

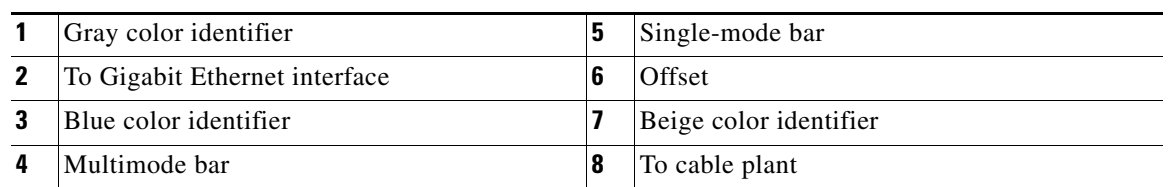

The mode-conditioning patch cord assembly is composed of duplex optical fibers, including a single-mode-to-multimode offset launch fiber connected to the transmitter, and a second conventional graded-index multimode optical fiber connected to the receiver. The use of a plug-to-plug patch cord maximizes the power budget of multimode 1000BASELX and 1000BASELH links.

**Note** The mode-conditioning patch cord is required to comply with IEEE standards. The IEEE found that link distances could not be met with certain types of fiber-optic cable cores. The solution is to launch light from the laser at a precise offset from the center, which is accomplished by using the mode-conditioning patch cord. At the output of the patch cord, the SFP-GE-L= is compliant with the IEEE 802.3z standard for 1000BASELX.

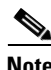

**Note** We strongly recommend cleaning optical fiber connections before attaching cables to equipment. See the "Fiber-Optic Cleaning Information" section on page 5-10 for information.

## <span id="page-23-0"></span>**Gigabit Ethernet GBIC Connections**

The Gigabit Interface Converter (GBIC) port is a 1000-Mbps optical interface in the form of an SC-type duplex port that supports IEEE 802.3z interfaces compliant with the 1000BASEX standard. (See [Figure 3-18.](#page-24-0))

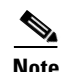

**Note** The GBIC is a separately orderable part and does not ship installed in your I/O controller. You must install the GBIC before you connect the cables to it.

[Figure 3-18](#page-24-0) shows the simplex and duplex SC-type connectors on your multimode or single-mode fiber-optic cables. For simplex connectors, two cables are required, one cable for transmit (TX) and a second cable for receive (RX). For duplex connectors, one cable that has both TX and RX connectors is required. You can use either simplex or duplex connectors for the C7200-I/O-GE+E or the NPE-G1.

**5**

<span id="page-24-0"></span>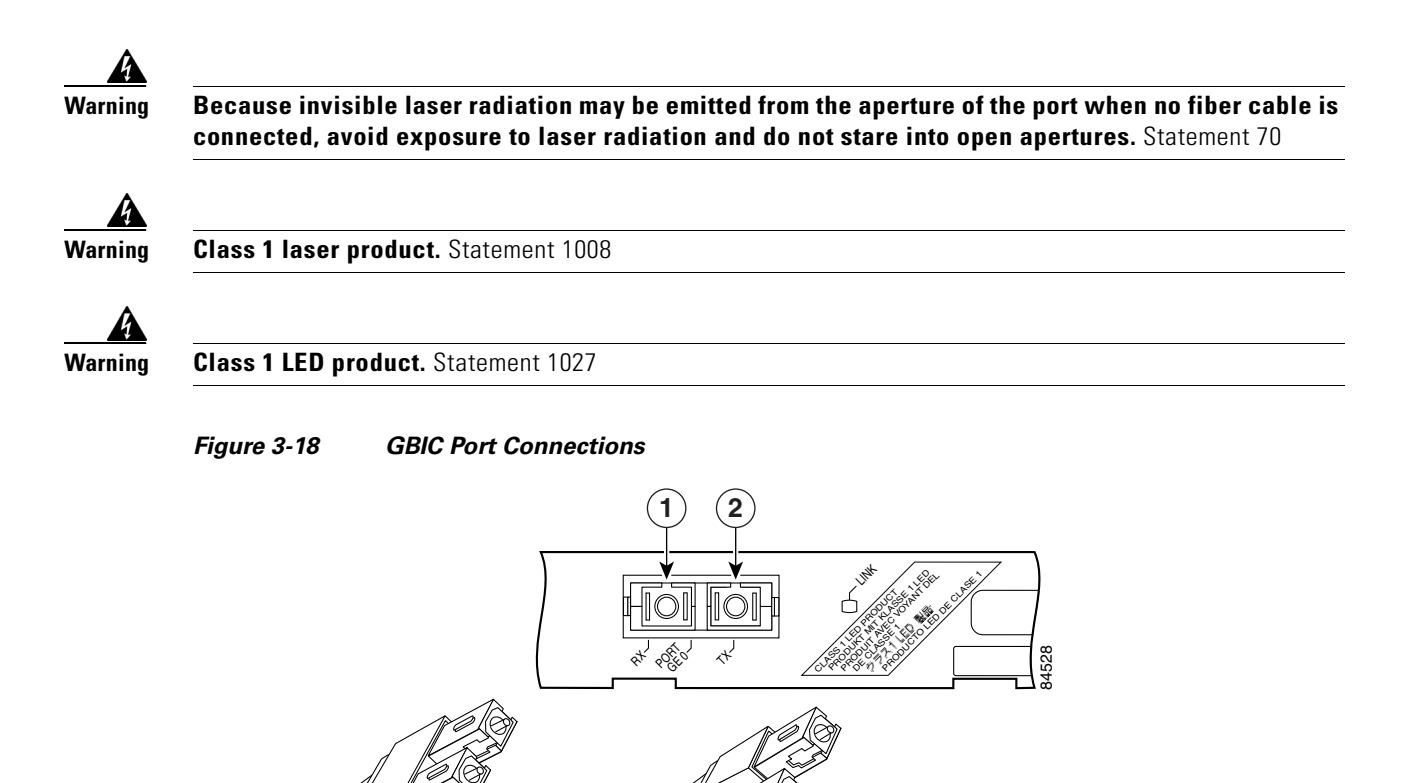

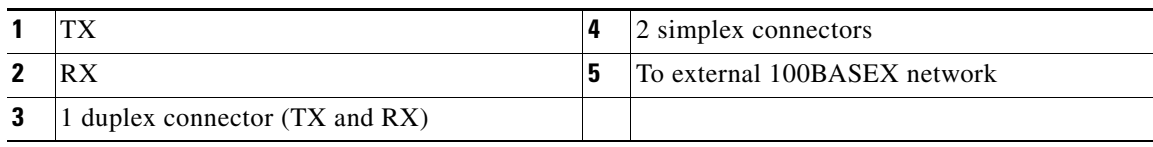

**4**

[Table 3-6,](#page-25-0) [Table 3-7,](#page-25-1) and [Table 3-8](#page-26-0) describes the available GBIC options and their product numbers.

The NPE-G1 and the I/O controller C7200 I/O-GE+E on the Cisco 7200 VXR routers use Gigabit Ethernet Gigabit Interface Converters (GBICs). The NPE-G1 uses Gigabit Ethernet Coarse Wavelength-Division Multiplexing (CWDM) GBICs as well.

#### *Table 3-5 GBICs Supported on the I/O Controller C7200 I/O-GE+E*

**5**

**3**

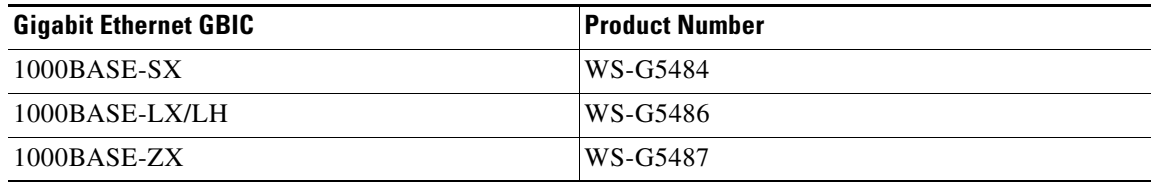

<span id="page-25-0"></span>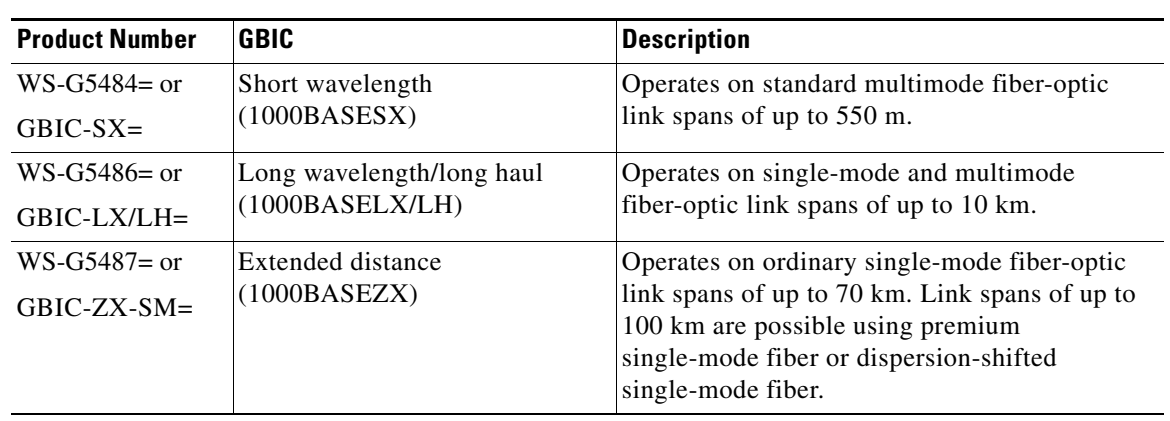

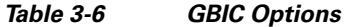

<span id="page-25-1"></span>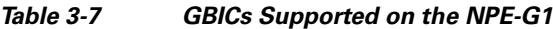

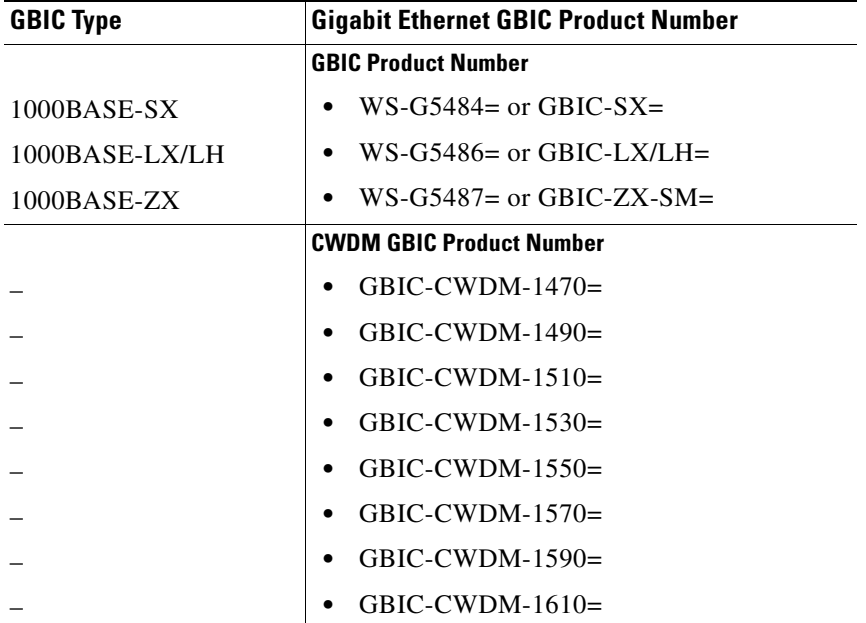

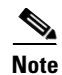

**Note** Fiber-optic cables are commercially available; they are not available from Cisco Systems.

## **GBIC Cabling and Connection Equipment**

The GBIC receptacle is a 1000-Mbps optical interface in the form of an SC-type duplex receptacle that supports IEEE 802.3z interfaces compliant with the 1000BASEX standard.

[Table 3-8](#page-26-0) provides cabling specifications for the GBICs that you install in Gigabit Ethernet slots. Note that all GBIC ports have SC-type connectors. Also, the minimum cable distance for the WS-G5484= or GBIC-SX and WS-G5486= or GBIC-LX/LH (multimode fiber [MMF] and single-mode fiber [SMF]) is 6.5 feet (2 m), and the minimum link distance for the WS-G5487 or GBIC-ZX-SM is 6.2 miles (10 km) with an 8-dB attenuator installed at each end of the link. Without attenuators, the minimum link distance for the WS-G5487= or GBIC-ZX-SM is  $24.9$  miles (40 km).

<span id="page-26-0"></span>

| <b>GBIC</b>         | Wavelength<br>(nm) | <b>Fiber Type</b> | <b>Core Size</b><br>(micron) | <b>Modal Bandwidth</b><br>(MHz/km) | <b>Maximum</b><br><b>Cable Distance</b> |
|---------------------|--------------------|-------------------|------------------------------|------------------------------------|-----------------------------------------|
| $WS - G5484 =$      | 850                | MMF <sup>1</sup>  | 62.5                         | 160                                | 722 ft (220 m)                          |
| or<br>$GBIC-SX=$    |                    |                   | 62.5                         | 200                                | 902 ft $(275 \text{ m})$                |
|                     |                    |                   | 50.0                         | 400                                | 1640 ft $(500 \text{ m})$               |
|                     |                    |                   | 50.0                         | 500                                | 1804 ft (550 m)                         |
| $WS-G5486=$         | 1300               | $MMF2$ and        | 62.5                         | 500                                | 1804 ft $(550 \text{ m})$               |
| or<br>$GBIC-LX/LH=$ |                    | <b>SMF</b>        | 50.0                         | 400                                | 1804 ft $(550 \text{ m})$               |
|                     |                    |                   | 50.0                         | 500                                | 1804 ft (550 m)                         |
|                     |                    |                   | 9/10                         |                                    | $6.2$ miles $(10 \text{ km})$           |
| $WS-G5487=$         | 1550               | <b>SMF</b>        | 9/10                         |                                    | 43.5 miles (70 km)                      |
| or<br>$GBIC-ZX-SM=$ |                    | SMF <sup>3</sup>  | 8                            |                                    | 62.1 miles $(100 \text{ km})$           |

*Table 3-8 GBIC Port Cabling Specifications*

1. Multimode fiber (MMF) only.

2. A mode-conditioning patch cord is required. When using the WS-G5486= or GBIC-LX/LH with 62.5-micron diameter MMF, you must install a mode-conditioning patch cord between the GBIC and the MMF cable on both the transmit and the receive ends of the link when link distances are greater than 984 ft (300 m).

We do not recommend using the WS-G5486= or GBIC-LX/LH and MMF with no patch cord for very short link distance (tens of meters). The result could be an elevated bit error rate (BER).

3. Dispersion-shifted single-mode fiber-optic cable.

[Table 3-10](#page-28-1) provides power requirements and power budget information.

*Table 3-9 GBIC Power Requirements and Power Budget*

|                                 | <b>Transmit Power</b>                               |                       | <b>Receive Power</b> |                |                               |
|---------------------------------|-----------------------------------------------------|-----------------------|----------------------|----------------|-------------------------------|
| <b>GBIC</b>                     | <b>Minimum</b>                                      | <b>Maximum</b>        | Minimum              | <b>Maximum</b> | <b>Power Budget</b>           |
| WS-G5484 or GBIC-SX             | $[-9.5 \text{ dBm}^1]$                              | $-4$ dBm <sup>1</sup> | $-17$ dBm            | $\theta$ dBm   | 7.5 $dBm^2$                   |
| WS-G5486 or<br><b>GBIC-LXLH</b> | $-9.5$ dBm <sup>3</sup><br>$-11.5$ dBm <sup>4</sup> | $-3$ dBm <sup>5</sup> | $-20$ dBm            | $-3$ dBm       | 7.5 $dBm6$ and 8.0<br>$dBm^7$ |
| WS-G5487 or GBIC-ZX             | $\theta$ dBm                                        | 5.2 dBm               | $-24$ dBm            | $-3$ dBm       | $-24$ dBm                     |

<span id="page-26-1"></span>1. For fiber types 50/125  $\mu$ m, NA = 0.20 fiber and 62.5/125  $\mu$ m, NA = 0.275 fiber.

2. For fiber types 50 μm MMF and 62.5 μm MMF.

3. For fiber types 9/125 μm SMF.

- 4. For fiber types 62.5/125 μm MMF and 50/125 μm MMF.
- 5. For fiber types 9/125 μm SMF, 62.5/125 μm MMF, and 50/125 μm MMF.
- 6. For fiber types 50 μm MMF and 62.5 μm MMF.

7. For fiber type 10 μm SMF.

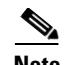

**Note** The 1000BASE-ZX GBIC provides an optical power budget of 21.5 dB. You should measure your cable plant with an optical loss test set to verify that the optical loss of the cable plant (including connectors and splices) is less than or equal to 21.5 dB. The optical loss measurement must be performed with a 1550-nm light source.

## **Mode-Conditioning Patch Cord Description**

A mode-conditioning patch cord can be used with the WS-G5486= or GBIC-LX/LH= to allow reliable laser transmission between the single-mode laser source on the GBIC and a multimode optical fiber cable.

When an unconditioned laser source designed for operation on single-mode optical fiber is directly coupled to a multimode optical fiber cable, an effect known as *differential mode delay* (DMD) might result in a degradation of the modal bandwidth of the optical fiber cable.

This degradation results in a decrease in the link span (the distance between a transmitter and a receiver) that can be supported reliably. The effect of DMD can be overcome by conditioning the launch characteristics of a laser source. A practical means of performing this conditioning is to use a device called a mode-conditioning patch cord.

A mode-conditioning patch cord is an optical fiber cable assembly that consists of a pair of optical fibers terminated with connector hardware. Specifically, the mode-conditioning patch cord is composed of a single-mode optical fiber permanently coupled off-center (see Offset in [Figure 3-19\)](#page-27-0) to a graded-index multimode optical fiber. [Figure 3-19](#page-27-0) shows a diagram of the mode-conditioning patch cord assembly.

<span id="page-27-0"></span>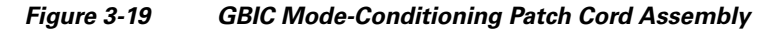

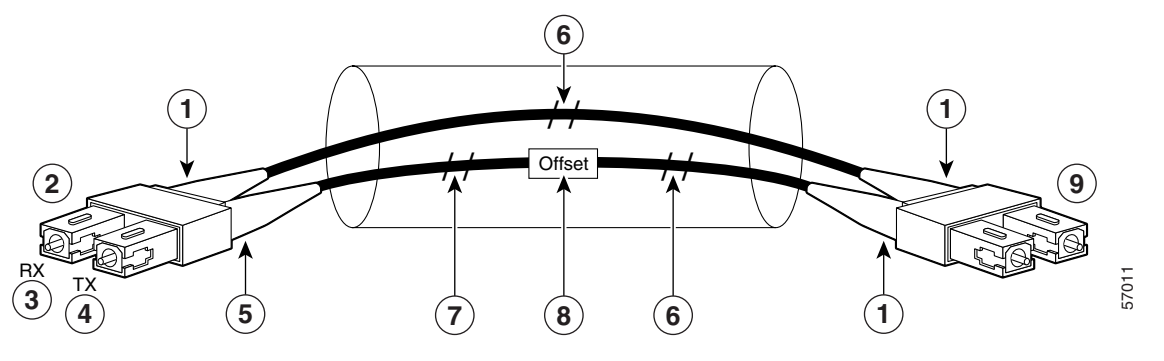

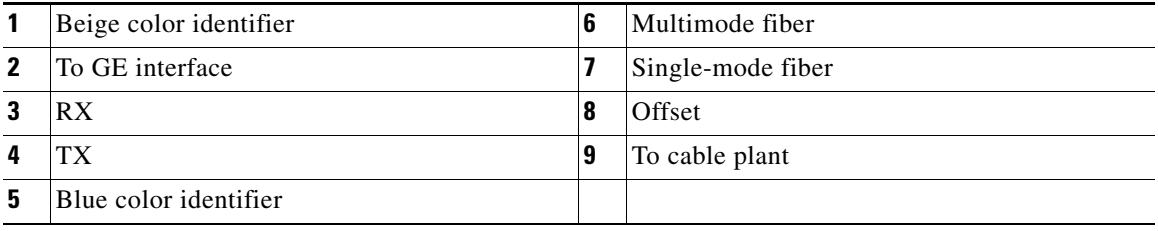

A mode-conditioning patch cord assembly is composed of duplex optical fibers, including a single-mode-to-multimode offset launch fiber connected to the transmitter, and a second conventional graded-index multimode optical fiber connected to the receiver. The use of a plug-to-plug patch cord maximizes the power budget of multimode 1000BASELX and 1000BASELH links.

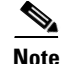

**Note** The mode-conditioning patch cord is required to comply with IEEE standards. The IEEE found that link distances could not be met with certain types of fiber-optic cable cores. The solution is to launch light from the laser at a precise offset from the center, which is accomplished by using the mode-conditioning patch cord. At the output of the patch cord, the WS-G5486 or GBIC-LX/LH is compliant with the IEEE 802.3z standard for 1000BASELX.

A mode-conditioning patch cord can be used with the WS-G5486= or GBIC-LX/LH= to allow reliable laser transmission between the single-mode laser source on the GBIC and a multimode fiber-optic cable.

**Note** We strongly recommend cleaning optical fiber connections before attaching cables to equipment. See the "Fiber-Optic Cleaning Information" section on page 5-10 for information.

## <span id="page-28-0"></span>**Gigabit Ethernet RJ-45 Connections on the NPE-G1 and NPE-G2**

The NPE-G1 and NPE-G2 RJ-45 ports support 10BASET, 100BASETX, and 1000BASET and 1000BASEX protocols and the ports are compliant with IEEE 802.3, IEEE 802.3u, and IEEE 802.1q standards.

The RJ-45 ports support standard straight-through and crossover Category 5 UTP cables with RJ-45 connectors. (See [Figure 3-23](#page-31-0) and [Figure 3-24.](#page-31-1)) Cisco Systems does not supply Category 5 UTP cables; these cables are available commercially.

[Figure 3-20](#page-29-0) shows an RJ-45 port and connector. [Table 3-10](#page-28-1) lists the pinouts and signals for the RJ-45 port.

| Pin            | <b>10/100 Signal</b> | <b>Gigabit Ethernet Signal</b> |
|----------------|----------------------|--------------------------------|
| $\overline{1}$ | $Tx$ Data+ $1$       | $Tx A+$                        |
| 2              | Tx Data-             | $Tx A-$                        |
| 3              | $Rx Data+^2$         | $Rx B+$                        |
| $\overline{4}$ | N/C                  | $Tx C+$                        |
| 5              | N/C                  | $Tx C -$                       |
| 6              | Rx Data-             | $RxB-$                         |
| 7              | N/C                  | $RxD+$                         |
| 8              | N/C                  | $RxD-$                         |

<span id="page-28-1"></span>*Table 3-10 NPE-G1 and NPE-G2 RJ-45 Port Pinouts*

1. Tx Data = Transmit Data

2. Rx Data = Receive Data

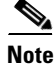

**Note** With reference to the RJ-45 pinouts in [Table 3-10,](#page-28-1) proper common-mode line terminations should be used for the unused Category 5 UTP cable pairs 4/5 and 7/8. Common-mode line termination reduces electromagnetic interference (EMI).

Depending on your RJ-45 interface cabling requirements, use the pinouts shown in [Figure 3-23](#page-31-0) and [Figure 3-24](#page-31-1) for straight-through and crossover twisted-pair cable connections.

 $\mathbf I$ 

# **Connecting to the I/O Controller Ethernet and Fast Ethernet Ports**

The I/O controller Ethernet and Fast Ethernet ports use two types of ports, RJ-45 ports or MII ports, depending on which I/O controller model you have. The following sections explain the Ethernet and Fast Ethernet connection equipment.

## **Ethernet and Fast Ethernet RJ-45 Connections**

The I/O controller has RJ-45 ports for Ethernet, Fast Ethernet, or autosensing Ethernet and Fast Ethernet connections, depending on your model. The RJ-45 ports support IEEE 802.3 (Ethernet) and IEEE 802.3u (Fast Ethernet) interfaces compliant with 10BASET and 100BASETX specifications.

The RJ-45 port supports standard straight-through and crossover Category 5 unshielded twisted-pair (UTP) cables with RJ-45 connectors. Cisco Systems does not supply Category 5 UTP cables; these cables are available commercially.

[Figure 3-20](#page-29-0) shows the RJ-45 port and connector. [Table 3-11](#page-29-1) lists the pinouts and signals for the RJ-45 connector.

#### <span id="page-29-0"></span>*Figure 3-20 RJ-45 Port and Connector*

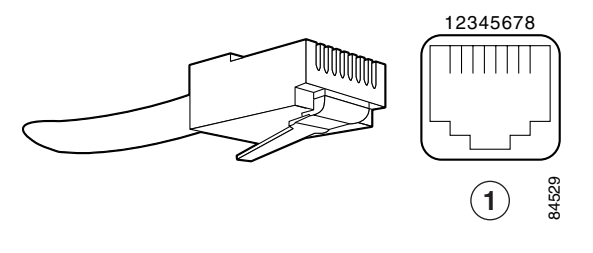

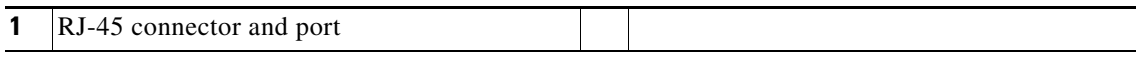

<span id="page-29-1"></span>**Warning To avoid electric shock, do not connect safety extra-low voltage (SELV) circuits to telephone-network voltage (TNV) circuits. LAN ports contain SELV circuits, and WAN ports contain TNV circuits. Some LAN and WAN ports both use RJ-45 connectors. Use caution when connecting cables.** Statement 1021

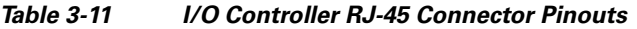

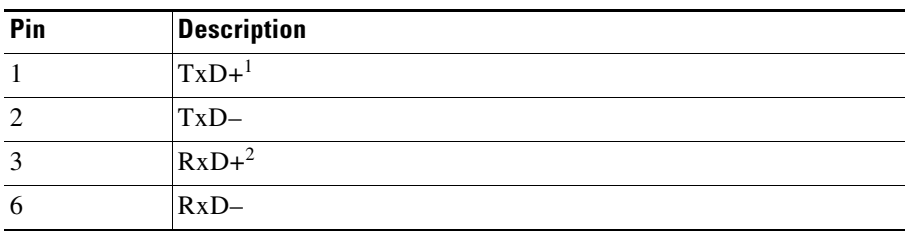

1. TxD = Transmit data

2.  $RxD = Receive data$ 

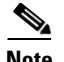

**Note** With reference to the RJ-45 pinout in Table 3-1, proper common-mode line terminations should be used for the unused Category 5 UTP cable pairs 4/5 and 7/8. Common-mode line termination reduces electromagnetic interference (EMI).

Depending on your RJ-45 interface cabling requirements, use the pinouts shown in [Figure 3-21](#page-30-0) and [Figure 3-22](#page-30-1) for Gigabit Ethernet straight-through and crossover twisted-pair cable connections. Use [Figure 3-23](#page-31-0) for Ethernet/Fast Ethernet straight-through and crossover twisted-pair cable connections.

<span id="page-30-0"></span>*Figure 3-21 Four Twisted-Pair Straight-Through Cable Pinouts for 10/100/1000 and 1000BASET GBIC Module Ports*

<span id="page-30-1"></span>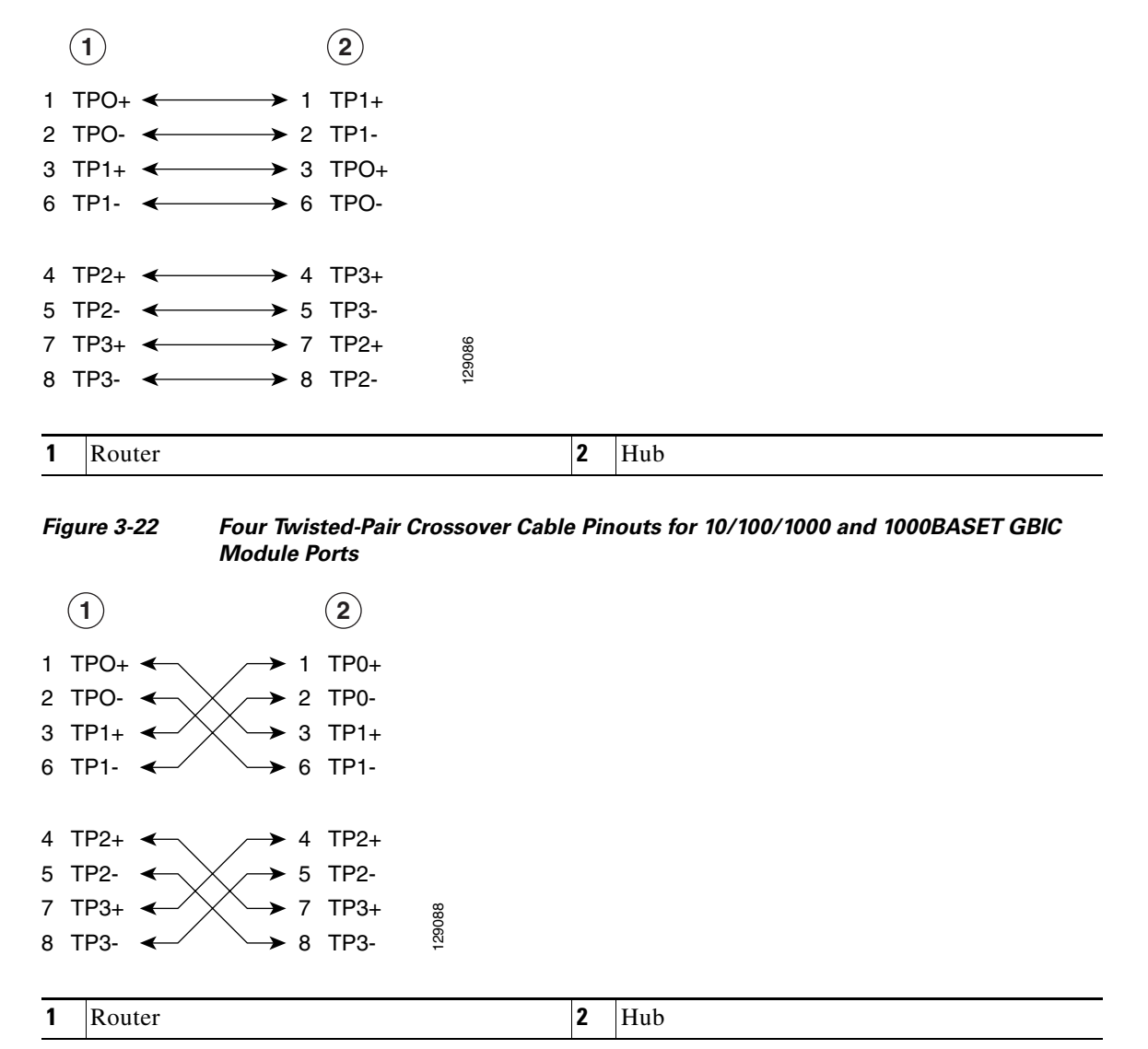

<span id="page-31-0"></span>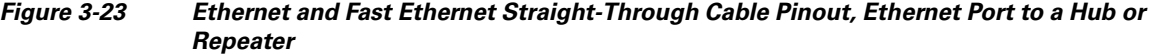

| Ethernet port | Hub                      |
|---------------|--------------------------|
| $1$ TxD+      | $1 RxD+$                 |
| $2$ TxD $-$   | $\longrightarrow$ 2 RxD- |
| $3 RxD+$      | $3$ TxD+                 |
| $6 RxD -$     | 6 TxD-                   |

<span id="page-31-1"></span>*Figure 3-24 Ethernet and Fast Ethernet Crossover Cable Pinout, Ethernet Port to a DTE*

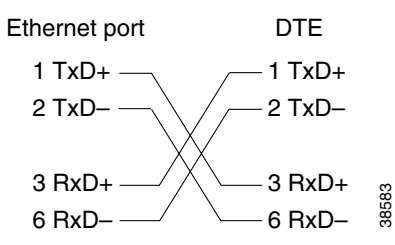

To determine whether a UTP cable is a crossover cable or a straight-through cable, hold the two RJ-45 connectors next to each other so you can see the colored wires inside the ends, as shown in [Figure 3-25](#page-31-2).

<span id="page-31-2"></span>*Figure 3-25 Crossover or Straight-Through Cable Identification*

38582

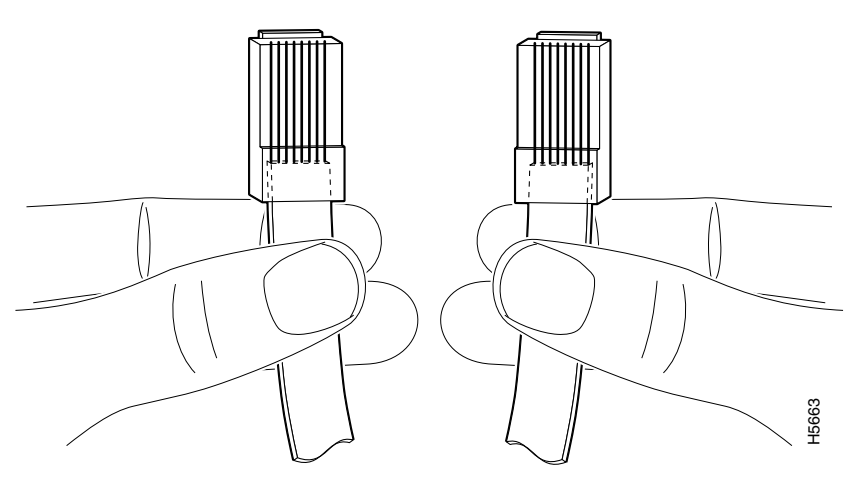

Examine the sequence of colored wires to determine the type of cable, as follows:

- Straight-through—The colored wires are in the same sequence at both ends of the cable.
- **•** Crossover—The first (far left) colored wire at one end of the cable is the third colored wire at the other end of the cable.

# **Fast Ethernet MII Connections**

The MII port on the I/O controller is a 40-pin, D-shell-type connector that is configurable for 100 megabits per second (Mbps). The MII port supports IEEE 802.3u interfaces compliant with the 100BASEX and 100BASET standards. The MII connection requires an external transceiver that permits connection to 100BASEFX or 100BASET4 physical media. (See [Figure 3-26.](#page-32-0))

## <span id="page-32-0"></span>*Figure 3-26 Fast Ethernet Port Connection*

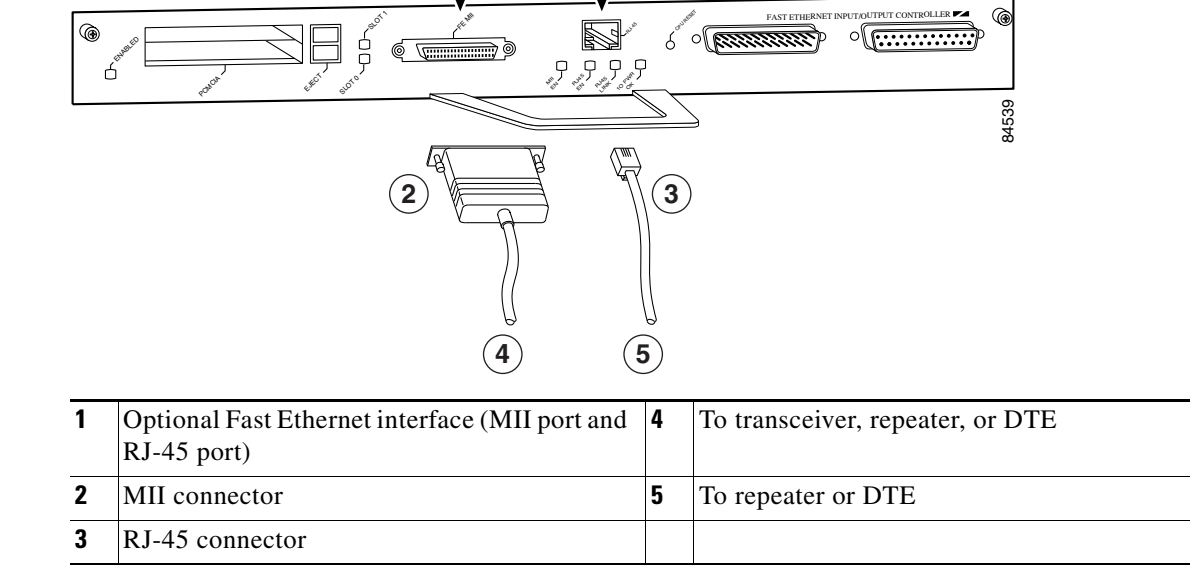

**1**

**Caution** Before connecting the transceiver to the MII port on the I/O controller, check the MII transceiver documentation (or with the transceiver manufacturer) to ensure that the transceiver responds to physical sublayer (PHY) address 0; otherwise, anomalies with the MII connection on the I/O controller might occur. (PHY address 0 is defined in section 22.2.4.4 "PHY Address" of the IEEE 802.3u specification.) If you are unable to determine whether the transceiver responds to physical sublayer (PHY) address 0, we recommend using the transceiver's "Isolation Mode" setting, if present.

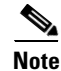

**Note** To determine if an MII transceiver that is already connected to the MII port on the I/O controller responds to PHY address 0, ensure that the I/O controller Fast Ethernet port is configured as up and the MII port is configured as the media type, and then disconnect the transceiver from the MII port. If the Fast Ethernet port goes down, the transceiver responds to PHY address 0.

The type of media you use between the MII connection and your router, switch, or hub determines the appropriate connectors for the network side of your 100BASET transceiver.

[Figure 3-27](#page-33-0) shows the pin orientation of the MII port on the I/O controller.

The MII port uses two 56 screw-type locks, called jackscrews, to secure the cable or transceiver to the port. MII cables and transceivers have knurled thumbscrews that you fasten to the jackscrews on the MII port and tighten with your fingers. Use the jackscrews to secure your MII cable to the MII port.

<span id="page-33-0"></span>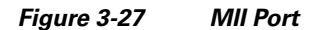

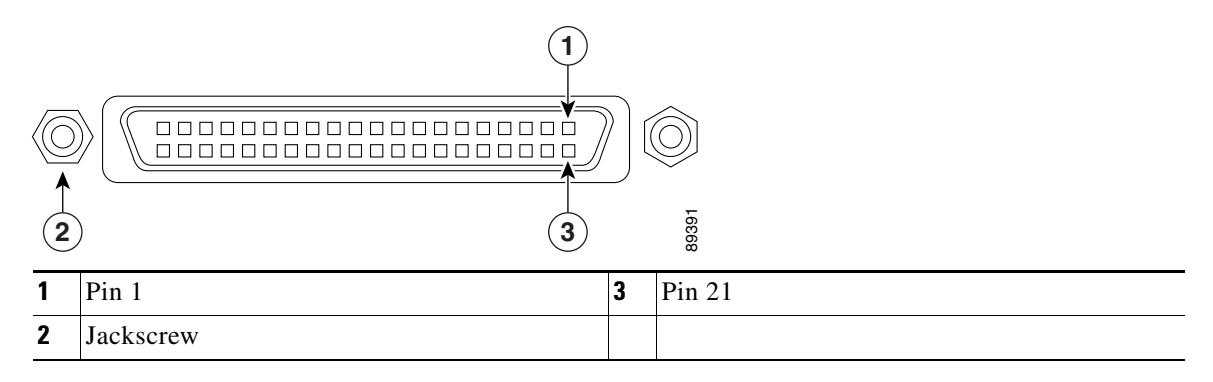

[Table 3-12](#page-33-2) lists the pinouts and signals for the I/O controller MII port.

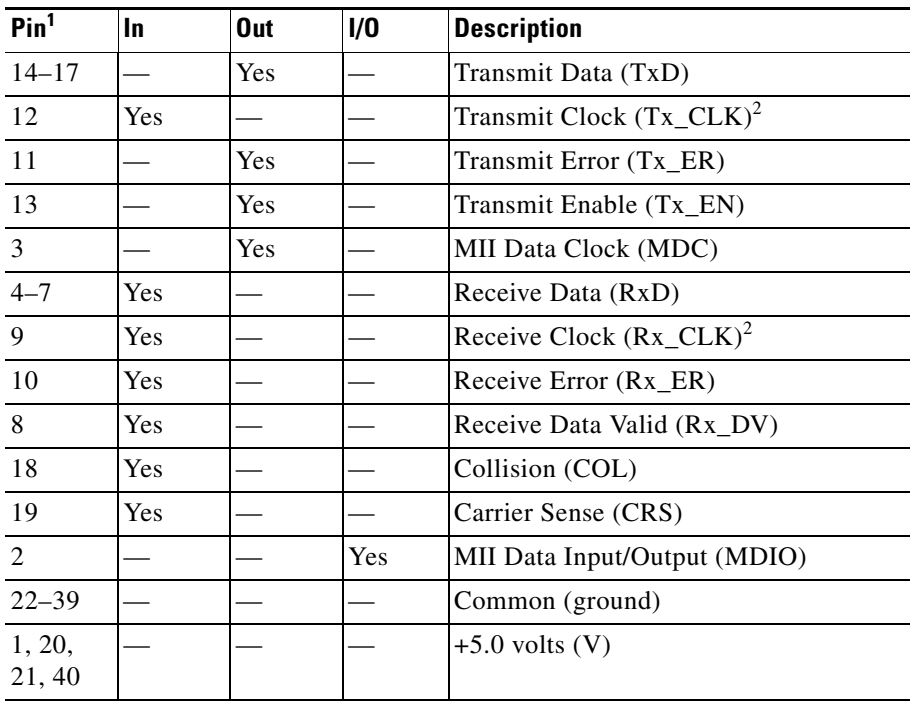

<span id="page-33-2"></span>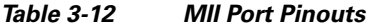

1. Any pins not indicated are not used.

<span id="page-33-1"></span>2. Tx\_CLK and Rx\_CLK are provided by the external transceiver.

# **Connecting to the Console and Auxiliary Ports**

The NPE-G1, NPE-G2, and all I/O controllers have a DCE-mode console port for connecting a console terminal, and a DTE-mode auxiliary port for connecting a modem or other DCE device (such as a CSU/DSU or other router) to your router.

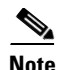

**Note** Both the console and the auxiliary ports are asynchronous serial ports; any devices connected to these ports must be capable of asynchronous transmission. (Asynchronous is the most common type of serial device; for example, most modems are asynchronous devices.)

The I/O controller uses two types of physical media for console port and auxiliary port connections. [Table 3-13](#page-34-0) describes the I/O controller console and auxiliary port media type for each model.

The NPE-G1 and NPE-G2 use RJ-45 media for console port and auxiliary port connections. See [Table 3-18](#page-39-0) for console port pinout information and [Table 3-19](#page-39-1) for auxiliary port pinout information.

<span id="page-34-0"></span>

| Model            | <b>Console Port</b> | <b>Auxiliary Port</b> |
|------------------|---------------------|-----------------------|
| $C7200-I/O-GE+E$ | RJ-45 port          | $RJ-45$ port          |
| C7200-I/O-2FE/E  | RJ-45 port          | $RJ-45$ port          |
| $C7200-I/O-FE$   | DB-25 port          | DB-25 connector       |
| $C7200-I/O$      | DB-25 port          | DB-25 connector       |
| C7200-I/O-FE-MII | $DB-25$ port        | DB-25 connector       |

*Table 3-13 Console and Auxiliary Port Physical Media*

Before connecting a terminal to the console port, configure the terminal to match the router console port as follows: 9600 baud, 8 data bits, no parity, 2 stop bits (9600 8N2). After you establish normal router operation, you can disconnect the terminal.

## **DB-25 Port Cabling and Pinouts**

The DB-25 ports and connectors conform to the EIA/TIA-232 serial data transfer standard for communications between DTE and DCE equipment. [Figure 3-28](#page-35-0) shows console and auxiliary port connections for DB-25 physical media.

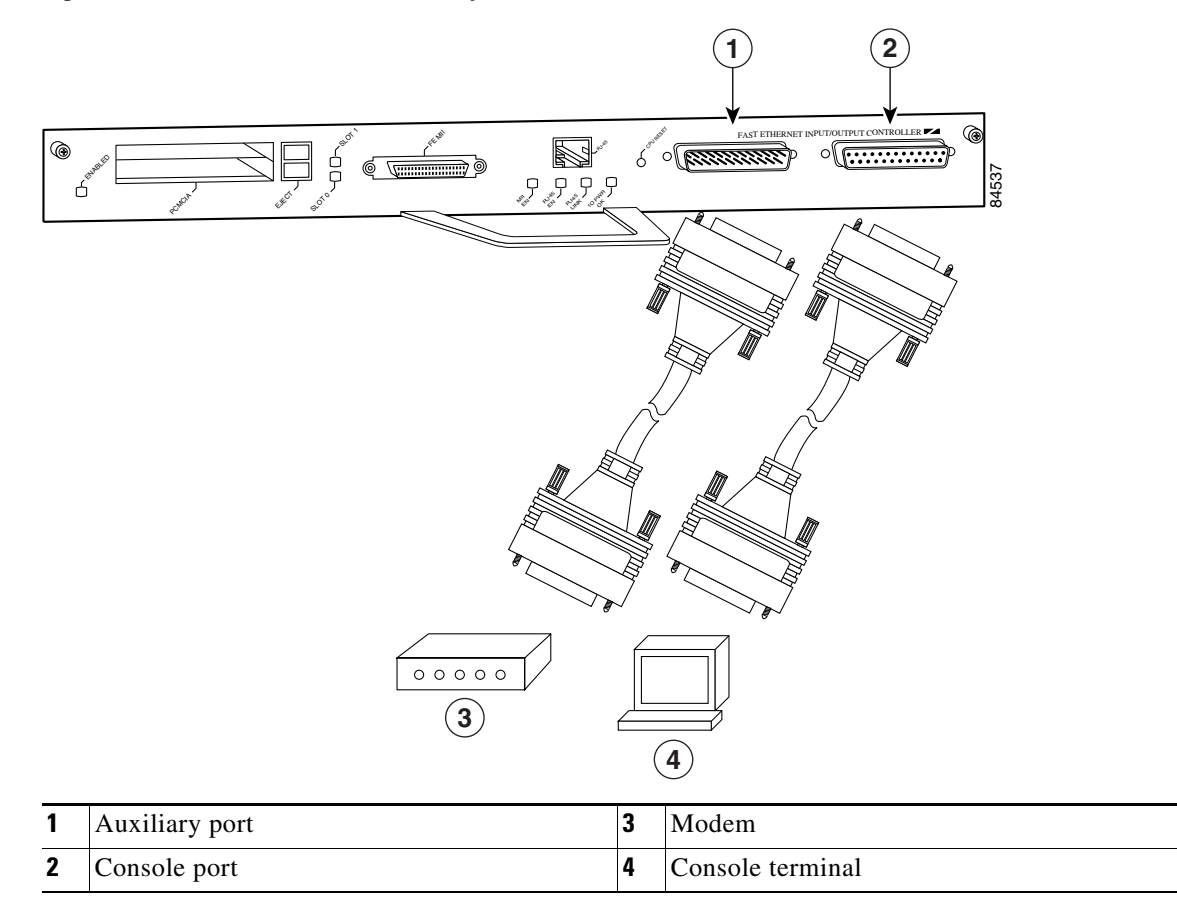

#### <span id="page-35-0"></span>*Figure 3-28 Console and Auxiliary Port DB-25 Connections*

#### **DB-25 Console Port Signals and Pinouts**

Both Data Set Ready (DSR) and Data Carrier Detect (DCD) are supported on the C7200-I/O, C7200-I/O-FE, and C7200-I/O-FE-MII and are active when the system is running. The Request To Send (RTS) signal tracks the state of the Clear To Send (CTS) input. The console port does not support modem control or hardware flow control. [Table 3-14](#page-35-1) lists the DB-25 console port signals for the C7200-I/O, C7200-I/O-FE, and C7200-I/O-FE-MII. The console port requires a straight-through EIA/TIA-232 cable.

| Pin <sup>1</sup> | <b>Signal</b> | <b>Direction</b> | <b>Description</b>              |
|------------------|---------------|------------------|---------------------------------|
|                  | <b>GND</b>    |                  | Ground                          |
| 2                | TxD           | In               | Transmit Data                   |
| 3                | RxD           | Out              | Receive Data                    |
| 6                | <b>DSR</b>    | Out              | Data Set Ready (always on)      |
|                  | <b>GND</b>    |                  | Ground                          |
| 8                | DCD           | Out              | Data Carrier Detect (always on) |

<span id="page-35-1"></span>*Table 3-14 Console Port Signals for C7200-I/O, C7200-I/O-FE, and C7200-I/O-FE-MII*

1. Any pin not referenced is not connected.

### <span id="page-36-1"></span>**DB-25 Auxiliary Port Cabling and Pinouts**

[Table 3-15](#page-36-1) lists the DB-25 auxiliary port signals for the C7200-I/O, C7200-I/O-FE, and C7200-I/O-FE-MII I/O controllers. The auxiliary port supports hardware flow control and modem control.

| Pin <sup>1</sup> | <b>Signal</b> | <b>Direction</b> | <b>Description</b>                                   |
|------------------|---------------|------------------|------------------------------------------------------|
| 2                | TxD           | Out              | <b>Transmit Data</b>                                 |
| $\mathcal{E}$    | RxD           | In               | Receive Data                                         |
| 4                | <b>RTS</b>    | Out              | Request To Send (used for hardware flow<br>control)  |
| 5                | <b>CTS</b>    | In               | Clear To Send (used for hardware flow control)       |
| 6                | <b>DSR</b>    | In               | Data Set Ready                                       |
| 7                | <b>GND</b>    |                  | Signal Ground                                        |
| 8                | <b>DCD</b>    | In               | Data Carrier Detect (used for modem control)         |
| 20               | <b>DTR</b>    | Out              | Data Terminal Ready (used for modem control<br>only) |

*Table 3-15 Auxiliary Port Signals for C7200-I/O, C7200-I/O-FE, and C7200-I/O-FE-MII*

1. Any pin not referenced is not connected.

 $\mathscr{P}$ 

**Note** When connecting to an auxiliary port on a Cisco 7200 VXR router, the port will not function at baud rates higher than 19.2k. If the baud rate on the connecting device is set higher than 19.2k, either garbled text or nothing will be displayed on the screen.

## <span id="page-36-0"></span>**RJ-45 Port Cabling and Pinouts**

For the NPE-G2, NPE-G1, and the C7200-I/O-GE+E and C7200-I/O-2FE/E I/O controllers, both the console and auxiliary ports use rollover or straight-through cables with RJ-45 connectors. Adapters are available for connection to modems and other external communications equipment. (See [Table 3-16.](#page-38-0))

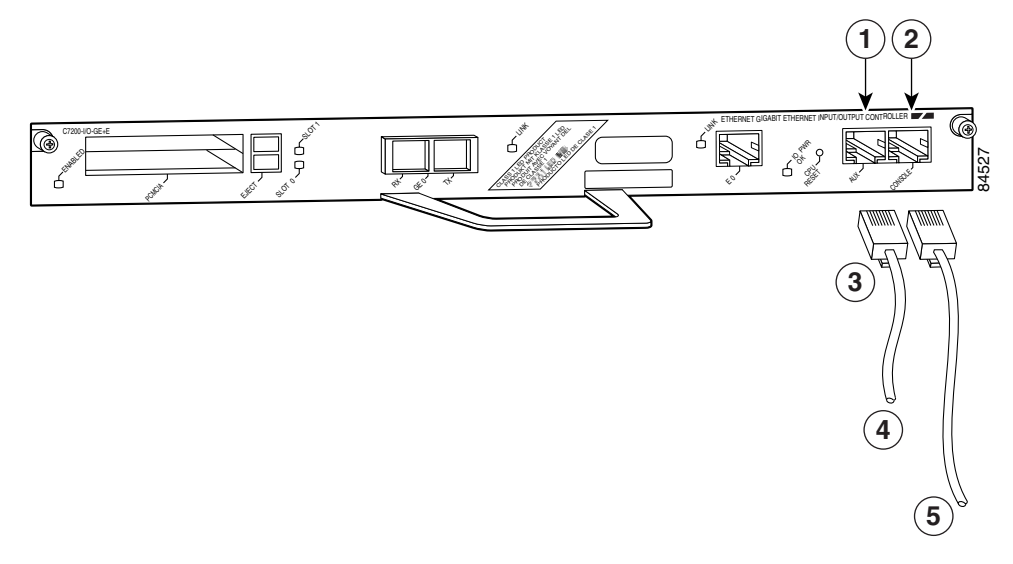

#### <span id="page-37-0"></span>*Figure 3-29 Console and Auxiliary Port RJ-45 Connector*

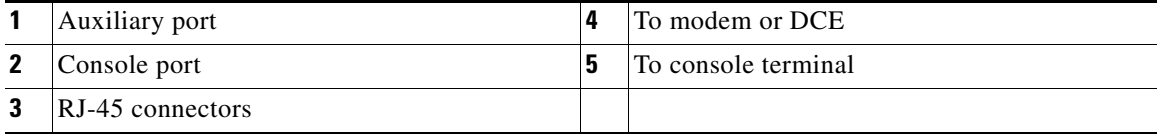

Both ports are configured as asynchronous serial ports. [Figure 3-29](#page-37-0) shows the RJ-45 console and auxiliary port connections.

An auxiliary and console port cable and adapter kit is available from Cisco Systems (Product Number ACS-2500ASYN=). [Table 3-16](#page-38-0) describes the cable and adapter configurations that can be used to connect terminals and modems to the console or the auxiliary asynchronous serial port.

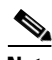

**Note** Both the console and the auxiliary ports are asynchronous serial ports; any devices connected to these ports must be capable of asynchronous transmission. (Asynchronous is the most common type of serial device; for example, most modems are asynchronous devices.)

The NPE-G1 and NPE-G2 use RJ-45 media for console port and auxiliary port connections.

Before connecting a terminal to the console port, configure the terminal to match the router console port as follows: 9600 baud, 8 data bits, no parity, 2 stop bits (9600 8N2). After you establish normal router operation, you can disconnect the terminal.

Note When connecting to an auxiliary port on a Cisco 7200 VXR router, the port will not function at baud rates higher than 19.2k. If the baud rate on the connecting device is set higher than 19.2k, either garbled text or nothing will be displayed on the screen.

<span id="page-38-0"></span>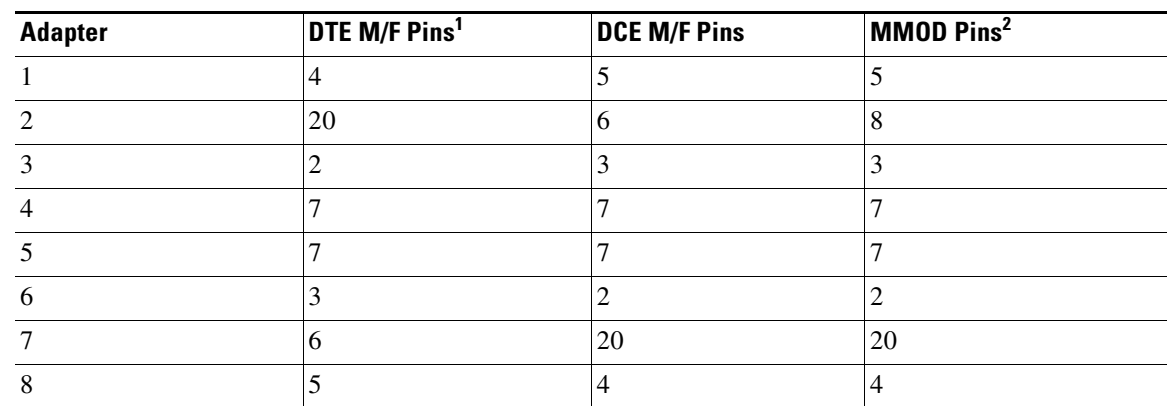

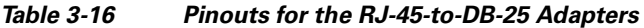

1. The female data terminal equipment (FDTE) adapter that is available from Cisco is labeled "Terminal".

2. The MMOD adapter that is available from Cisco is labeled "Modem".

Refer to [Table 3-16](#page-38-0) for a list of the pinouts used on the RJ-45-to-DB-25 adapters, used with an RJ-45 cable, to connect terminals and modems to the Cisco7200 VXR routers. The cable you use may be a roll-over cable or a straight-through cable.

A roll-over cable can be detected by comparing the two modular ends of the cable. Holding the cables in your hand, side-by-side, with the tab at the back, the wire connected to the pin on the outside of the left plug should be the same color as the pin on the outside of the right plug. If your cable was purchased from Cisco, pin 1 will be white on one connector, and pin 8 will be white on the other (a roll-over cable reverses pins 1 and 8, 2 and 7, 3 and 6, and 4 and 5). (See [Figure 3-30](#page-38-1).)

<span id="page-38-1"></span>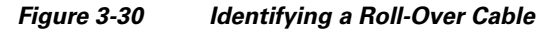

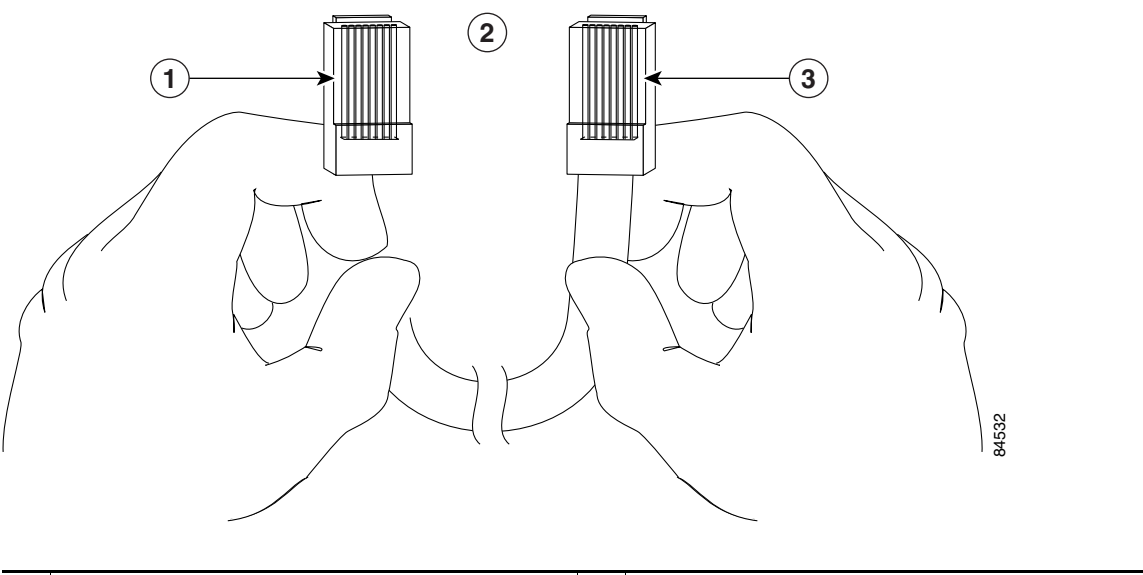

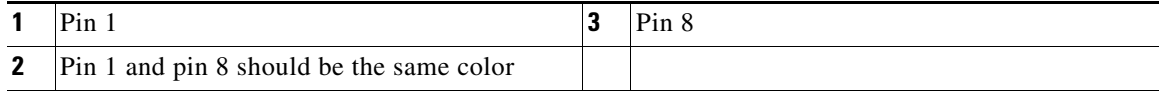

The Cisco 7200 VXR routers ship with a roll-over cable. Connection to a terminal or a modem will require an RJ-45-to-DB-25 adapter, and possibly a DB-25-to-DB9 adapter. Refer to [Table 3-17](#page-39-2) for the cable and adapter configurations that can be used to connect terminals and modems to the Cisco 7200 VXR routers.

*Table 3-17 Asynchronous Device Cabling Options* 

<span id="page-39-2"></span>

| <b>Access Server Port</b> | <b>RJ-45 Cable Type</b> | <b>DB-25 Adapter</b> | <b>End Device</b> |
|---------------------------|-------------------------|----------------------|-------------------|
| Console or auxiliary      | Roll-over               | FDTE <sup>1</sup>    | Terminal          |
| Console or auxiliary      | Straight                | <b>FDCE</b>          | Terminal          |
| Console or auxiliary      | Roll-over               | MMOD <sup>2</sup>    | Modem             |

1. The FDTE RJ-45-to-DB-25 adapter is labeled "Terminal".

2. The MMOD RJ-45-to-DB-25 adapter is labeled "Modem".

### <span id="page-39-0"></span>**RJ-45 Console Port Signals and Pinouts**

The NPE-G1, NPE-G2, and the C7200-I/O-2FE/E and C7200-I/O-GE+E I/O controllers do not support Data Carrier Detect (DCD). [Table 3-18](#page-39-0) lists the RJ-45 console port signals for the NPE-G1, NPE-G2, and the C7200-I/O-2FE/E and C7200-I/O-GE+E I/O controllers.

| Pin <sup>1</sup> | <b>Signal</b> | <b>Direction</b> | <b>Description</b>         |  |
|------------------|---------------|------------------|----------------------------|--|
|                  | <b>CTS</b>    | Out              | Clear To Send (tracks RTS) |  |
| $\mathcal{D}$    | <b>DSR</b>    | Out              | Data Set Ready (always on) |  |
| $\mathcal{R}$    | <b>RXD</b>    | Out              | Receive Data               |  |
| $\overline{4}$   | <b>GND</b>    |                  | Ground                     |  |
| 6                | TXD           | In               | <b>Transmit Data</b>       |  |
|                  | <b>DTR</b>    | In               | Data Terminal Ready        |  |
| 8                | <b>RTS</b>    | In               | Ready To Send              |  |

*Table 3-18 Console Port Signals for NPE-G1, NPE-G2, and C7200-I/O-2FE/E and C7200-I/O-GE+E*

1. Any pin not referenced is not connected.

#### <span id="page-39-1"></span>**RJ-45 Auxiliary Port Signals and Pinouts for the NPE-G2, NPE-G1 and I/O Controllers**

[Table 3-19](#page-39-1) lists the RJ-45 auxiliary port signals for the C7200-I/O-2FE/E and C7200-I/O-GE+E I/O controllers and NPE-G1, and NPE-G2

#### *Table 3-19 Auxiliary Port Signals for NPE-G2, NPE-G1 and C7200-I/O-2FE/E and C7200-I/O-GE+E*

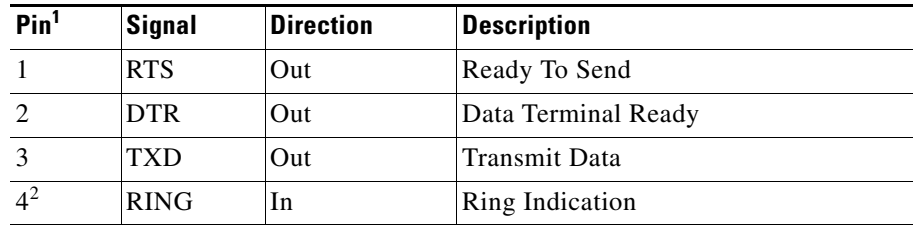

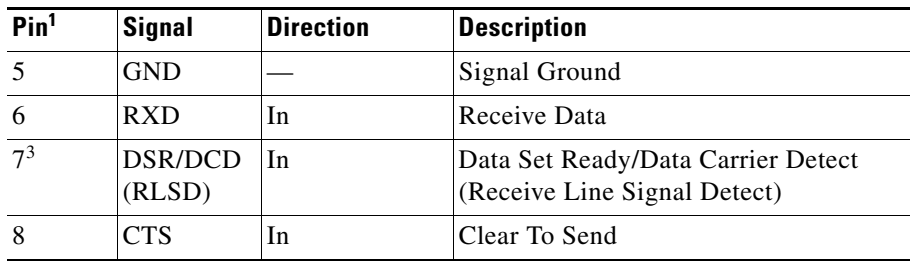

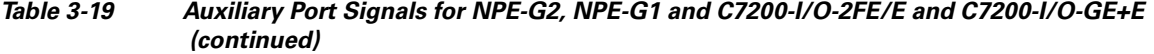

1. Any pin not referenced is not connected.

2. RING is not supported on Cisco-supplied adapters. To use this pin, you must create a customized cable.

3. Pin 7 can be used as a DCD input for connection to a modem. The RJ-45-to-DB-25F adapter maps DCD to this pin when the adapter is used with a straight-through cable. (See [Table 3-16.](#page-38-0))

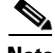

Note When connecting to an auxiliary port on a Cisco 7200 VXR router, the port will not function at baud rates higher than 19.2k. If the baud rate on the connecting device is set higher than 19.2k, either garbled text or nothing will be displayed on the screen

# <span id="page-40-0"></span>**Connecting Power**

This section provides the procedures for connecting AC-input and DC-input power to your Cisco 7200 VXR router.

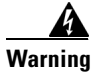

**Warning This unit might have more than one power cord. To reduce the risk of electric shock, disconnect the two power supply cords before servicing the unit.** Statement 14

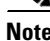

Note Detailed instructions for handling and replacing the Cisco 7200 VXR power supplies are contained in the *280-Watt AC Power Supply Replacement Instructions* and *280-Watt DC-Input Power Supply Replacement Instructions* documents. These documents are available on the Documentation DVD and on Cisco.com.

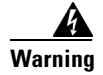

**Warning The AC power supply has double pole/neutral fusing.** Statement 188

## **Connecting AC-Input Power**

Connect a 280W AC-input power supply as follows:

- <span id="page-41-1"></span>**Step 1** At the rear of the router, check that the power switch is in the off (O) position.
- **Step 2** Slide the cable-retention clip up, away from the AC port, and plug in the power cable.
- **Step 3** Secure the cable in the power supply AC port by sliding the cable-retention clip down until it fits around the connector. The cable-retention clip provides strain relief for the AC power cable. (See [Figure 3-31](#page-41-0).)

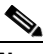

**Note** For additional AC power cable strain relief, secure the cable to the power supply handle by inserting a nylon cable tie through the hole in the handle and around the cable.

- <span id="page-41-2"></span>**Step 4** Plug the AC power supply cable into the AC power source.
- **Step 5** Repeat [Step 1](#page-41-1) through [Step 4](#page-41-2) for the second power supply (if present).

This completes the procedure for connecting AC-input power.

#### <span id="page-41-0"></span>*Figure 3-31 Connecting AC-Input Power*

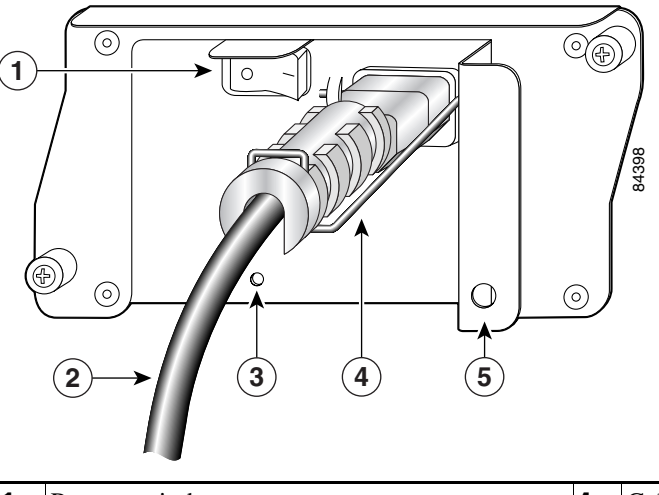

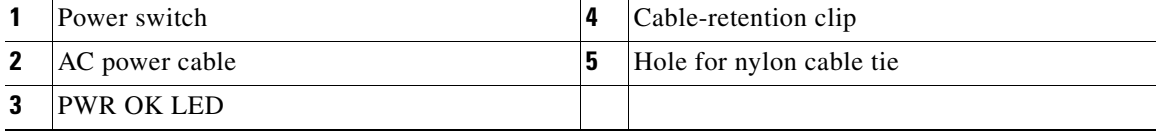

## **Connecting DC-Input Power**

Two 280W DC-input power supplies are available for the Cisco 7200 VXR routers, a –24V and a –48V power supply. To determine which power supply is in your router, look at the power supply ratings label.

The 24V label located on the power supply next to the cable connector reads 24 - 60V. The 48V label located on the power supply next to the cable connector reads  $48 - 60V$ . For more information on these power supplies see the *280-Watt DC-Input Power Supply Replacement Instructions* at http://www.cisco.com/univercd/cc/td/doc/product/core/7200vx/72vxfn/6311dcp.htm.

Connect a 280W DC-input power supply as follows:

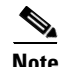

**Note** The color coding of the DC-input power supply leads depends on the color coding of the DC power source at your site. Typically, green or green/yellow is used for ground. Make certain the lead color coding you choose for the DC-input power supply matches the lead color coding used at the DC power source.

**Warning Before completing any of the following procedures, ensure that power is removed from the DC circuit. To ensure that all power is OFF, locate the circuit breaker on the panel board that services the DC circuit, switch the circuit breaker to the OFF position, and tape the switch handle of the circuit breaker in the OFF position.** Statement 322

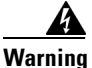

**Warning When installing the unit, always make the ground connection first and disconnect it last.** Statement 42

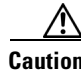

**Caution** The DC return connection to this system is to remain isolated from the system frame and chassis (DC-I).

- **Step 1** At the rear of the router, check that the power switch is in the off (O) position.
- **Step 2** Ensure that no current is running through the –V and +V leads. To ensure that all power is off, locate the circuit breaker on the panel board that services the DC circuit, switch the circuit breaker to the off position, and tape the switch handle of the circuit breaker in the off position.
- **Step 3** Disconnect the –V and +V leads.
- <span id="page-42-1"></span>**Step 4** Using a wire stripper, strip approximately  $0.55$  inch  $(14 \text{ mm})$  from the  $-V$ ,  $+V$ , and ground leads. (See [Figure 3-32](#page-42-0).)

<span id="page-42-0"></span>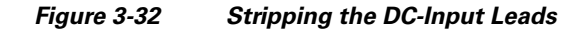

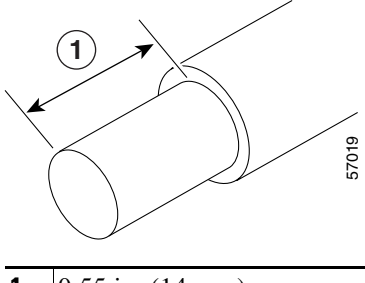

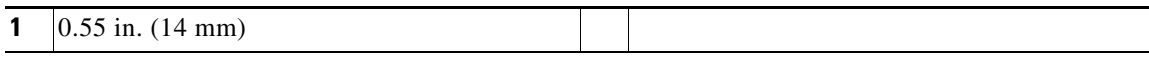

**Step 5** Insert the stripped end of the ground lead all the way into the ground lead receptacle on the DC-input power supply (see [Figure 3-33\)](#page-43-0), and tighten the receptacle screw using a 3/16-inch flat-blade screwdriver.

<span id="page-43-0"></span>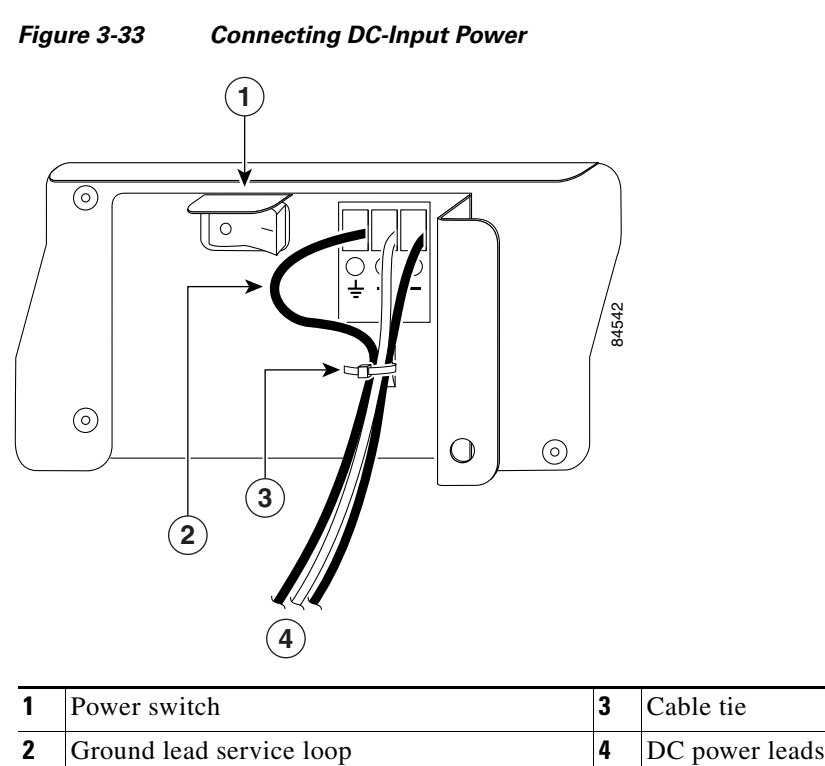

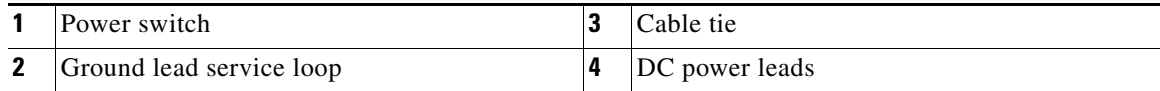

<span id="page-43-1"></span>**Step 6** Insert the stripped end of the +V lead all the way into the +V lead receptacle and tighten the receptacle screw using the same 3/16-inch flat-blade screwdriver. Repeat this step for the –V lead.

 $\frac{\partial}{\partial \rho}$ 

**Note** Make sure the entire stripped end of each lead is inserted all the way into its receptacle. If any exposed wire at the stripped end of a lead is visible after inserting the lead into its receptacle, remove the lead from the receptacle, use the wire stripper to cut the stripped end of the lead, and repeat [Step 4](#page-42-1) through [Step 6](#page-43-1).

**Step 7** After tightening the receptacle screw for the ground,  $+V$ , and  $-V$  DC-input leads, use a cable tie (see [Figure 3-33\)](#page-43-0) to secure the three leads to the power supply faceplate.

**Note** When securing the ground, +V, and –V DC-input leads to the power supply faceplate, leave a small service loop in the ground lead to ensure that the ground lead is the last lead to disconnect from the power supply if a great deal of strain is placed on all three leads (see [Figure 3-33](#page-43-0)).

**Step 8** Switch the circuit breaker to the on position.

This completes the procedure for connecting DC-input power. Your installation is complete. Proceed to Chapter 4, "Observing System Startup and Performing a Basic Configuration" to start the router and to perform a basic configuration.